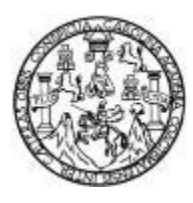

Universidad de San Carlos de Guatemala Facultad de Ingeniería Escuela de Ingeniería en Ciencias y Sistemas

## **INTEGRACIÓN DE UN MÓDULO DE INTERCONEXIÓN ENTRE EL AULA VIRTUAL (INSTANCIA MOODLE) DE LA UNIDAD DE PROCESAMIENTO DE DATOS DE LA UNIVERSIDAD DE SAN CARLOS DE GUATEMALA Y SU SISTEMA DE CONTROL ACADÉMICO WEB PARA EL TRASLADO DE ZONAS**

## **David Andrés Alvarado Castellanos**

Asesorado por Ing. Ricky Godfri Heredia Méndez

Guatemala, junio de 2022

#### UNIVERSIDAD DE SAN CARLOS DE GUATEMALA

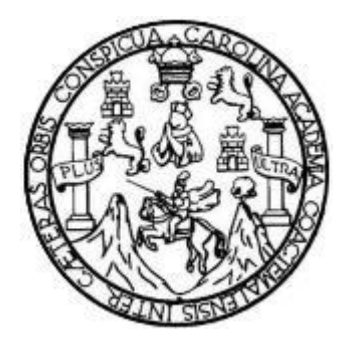

FACULTAD DE INGENIERÍA

## **INTEGRACIÓN DE UN MÓDULO DE INTERCONEXIÓN ENTRE EL AULA VIRTUAL (INSTANCIA MOODLE) DE LA UNIDAD DE PROCESAMIENTO DE DATOS DE LA UNIVERSIDAD DE SAN CARLOS DE GUATEMALA Y SU SISTEMA DE CONTROL ACADÉMICO WEB PARA EL TRASLADO DE ZONAS**

TRABAJO DE GRADUACIÓN

## PRESENTADO A LA JUNTA DIRECTIVA DE LA FACULTAD DE INGENIERÍA POR

## **DAVID ANDRÉS ALVARADO CASTELLANOS**

ASESORADO POR EL ING. RICKY GODFRI HEREDIA MÉNDEZ

AL CONFERÍRSELE EL TÍTULO DE

## **INGENIERO EN CIENCIAS Y SISTEMAS**

GUATEMALA, JUNIO DE 2022

# UNIVERSIDAD DE SAN CARLOS DE GUATEMALA FACULTAD DE INGENIERÍA

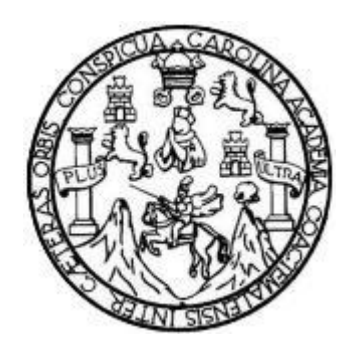

## **NÓMINA DE JUNTA DIRECTIVA**

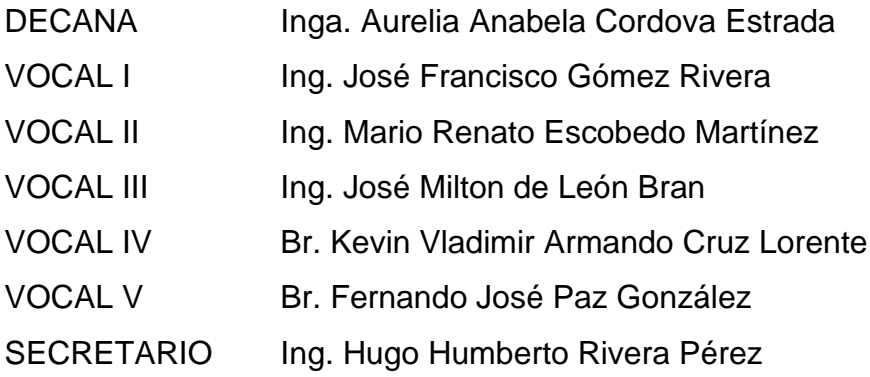

## **TRIBUNAL QUE PRACTICÓ EL EXAMEN GENERAL PRIVADO**

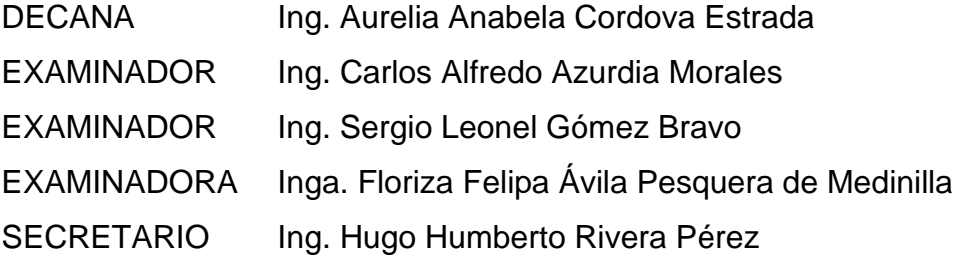

## **HONORABLE TRIBUNAL EXAMINADOR**

En cumplimiento con los preceptos que establece la ley de la Universidad de San Carlos de Guatemala, presento a su consideración mi trabajo de graduación titulado:

**INTEGRACIÓN DE UN MÓDULO DE INTERCONEXIÓN ENTRE EL AULA VIRTUAL (INSTANCIA MOODLE) DE LA UNIDAD DE PROCESAMIENTO DE DATOS DE LA UNIVERSIDAD DE SAN CARLOS DE GUATEMALA Y SU SISTEMA DE CONTROL ACADÉMICO WEB PARA EL TRASLADO DE ZONAS**

Tema que me fuera asignado por la Dirección de la Escuela de Ingeniería en Ciencias y Sistemas, con fecha 5 de agosto de 2021.

**David Andrés Alvarado Castellanos**

Universidad de San Carlos de Guatemala

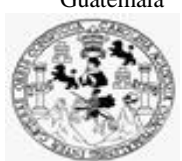

Facultad de Ingeniería Unidad de EPS

 Guatemala, 05 de abril de 2022. REF.EPS.DOC.134.04.2022.

Ing. Oscar Argueta Hernández Director Unidad de EPS Facultad de Ingeniería Presente

Estimado Ingeniero Argueta Hernández:

Por este medio atentamente le informo que como Supervisora de la Práctica del Ejercicio Profesional Supervisado, (E.P.S) del estudiante universitario de la Carrera de Ingeniería en Ciencias y Sistemas, **David Andres Alvarado Castellanos, Registro Académico 201603166 y CUI 2994 71640 0101** procedí a revisar el informe final, cuyo título es **INTEGRACIÓN DE UN MÓDULO DE INTERCONEXIÓN ENTRE EL AULA VIRTUAL (INSTANCIA MOODLE) DE LA UNIDAD DE PROCESAMIENTO DE DATOS DE LA UNIVERSIDAD DE SAN CARLOS DE GUATEMALA Y SU SISTEMA DE CONTROL ACADÉMICO WEB PARA EL TRASLADO DE ZONAS.**

En tal virtud, **LO DOY POR APROBADO**, solicitándole darle el trámite respectivo.

Sin otro particular, me es grato suscribirme.

Atentamente,

"Id y Enseñad a Todos"

Horna Qui Communication

Inga. Floriza Felipa Ávila Pesquera de Medinilla Supervisora de EPS Área de Ingeniería en Ciencias y Sistemas

FFAPdM/RA

Universidad de San Carlos de Guatemala

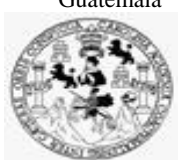

Facultad de Ingeniería Unidad de EPS

> Guatemala, 05 de abril de 2022. REF.EPS.D.128.04.2022.

Ing. Carlos Gustavo Alonzo Director Escuela de Ingeniería Ciencias y Sistemas Facultad de Ingeniería Presente

Estimado Ingeniero Alonzo:

Por este medio atentamente le envío el informe final correspondiente a la práctica del Ejercicio Profesional Supervisado, (E.P.S) titulado **INTEGRACIÓN DE UN MÓDULO DE INTERCONEXIÓN ENTRE EL AULA VIRTUAL (INSTANCIA MOODLE) DE LA UNIDAD DE PROCESAMIENTO DE DATOS DE LA UNIVERSIDAD DE SAN CARLOS DE GUATEMALA Y SU SISTEMA DE CONTROL ACADÉMICO WEB PARA EL TRASLADO DE ZONAS,** que fue desarrollado por el estudiante universitario **David Andres Alvarado Castellanos, Registro Académico 201603166 y CUI 2994 71640 0101** quien fue debidamente asesorado por el Ing. Ricky Godfri Heredia Méndez y supervisado por la Inga. Floriza Felipa Ávila Pesquera de Medinilla.

Por lo que habiendo cumplido con los objetivos y requisitos de ley del referido trabajo y existiendo la aprobación del mismo por parte del Asesor y la Supervisora de EPS, en mi calidad de Director apruebo su contenido solicitándole darle el trámite respectivo.

Sin otro particular, me es grato suscribirme.

Atentamente, "Id y Enseñad a Todos" ad de San Carlos de Gual **DIRECCIÓN** Facultad de Ingenieri Ing. Oscar Argueta Hernández

Director Unidad de EPS

/ra

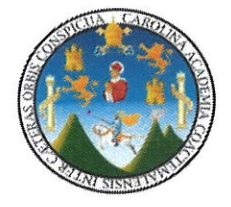

Guatemala, 30 de marzo de 2022

Ingeniero **Oscar Argueta Hernández** Director de la Unidad de EPSFacultad de Ingeniería Universidad de San Carlos de Guatemala

Respetable Ingeniero Argueta:

Por este medio atentamente hago de su conocimiento que como Asesor de la Práctica del Ejercicio Profesional Supervisado (EPS), del estudiante universitario de la Carrera de Ingeniería en Ciencias y Sistemas, David Andrés Alvarado Castellanos, quien se identifica con DPI 2994716400101 y con registro académico 201603166, he revisado el informe final titulado "INTEGRACIÓN DE UN MÓDULO DE INTERCONEXIÓN ENTRE EL AULA VIRTUAL (INSTANCIA MOODLE) DE LA UNIDAD DE PROCESAMIENTO DE DATOS DE LA UNIVERSIDAD DE SAN CARLOS DE GUATEMALA Y SU SISTEMA DE CONTROL ACADÉMICO WEB PARA EL TRASLADO DE ZONAS".

En tal virtud, lo doy por aprobado, solicitándole darle el trámite respectivo. Sin otro particular, me es grato suscribirme.

Atentamente

Ing. Ricky Godfri Heredia Mendez Asesor de Proyecto Col. No. 5511

Ricky Godfri Heredia Méndez Ingeniero en Ciencias y Sistemas Colegiado 5511

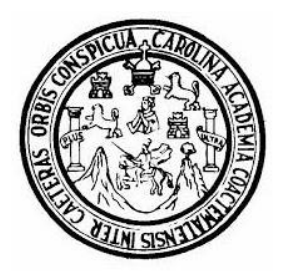

Universidad San Carlos de Guatemala Facultad de Ingeniería Escuela de Ingeniería en Ciencias y Sistemas

Guatemala 22 de abril de 2022

Ingeniero **Carlos Gustavo Alonzo Director de la Escuela de Ingeniería En Ciencias y Sistemas**

Respetable Ingeniero Alonzo:

Por este medio hago de su conocimiento que he revisado el trabajo de graduación-EPS del estudiante **DAVID ANDRES ALVARADO CASTELLANOS** carné **201603166** y CUI **2994 71640 0101,** titulado: **"INTEGRACIÓN DE UN MÓDULO DE INTERCONEXIÓN ENTRE EL AULA VIRTUAL (INSTANCIA MOODLE) DE LA UNIDAD DE PROCESAMIENTO DE DATOS DE LA UNIVERSIDAD DE SAN CARLOS DE GUATEMALA Y SU SISTEMA DE CONTROL ACADÉMICO WEB PARA EL TRASLADO DE ZONAS"** y a mi criterio el mismo cumple con los objetivos propuestos para su desarrollo, según el protocolo.

Al agradecer su atención a la presente, aprovecho la oportunidad para suscribirme,

Atentamente,

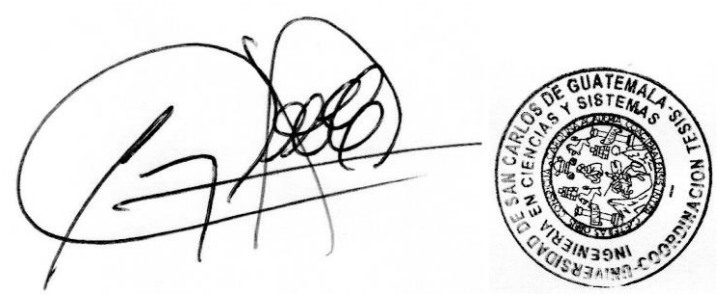

**Ing. Carlos Alfredo Azurdia** Coordinador de Privados y Revisión de Trabajos de Graduación

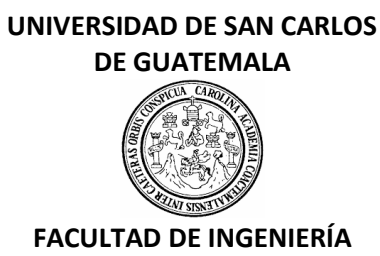

#### LNG.DIRECTOR.136.EICCSS.2022

El Director de la Escuela de Ingeniería en Ciencias y Sistemas de la Facultad de Ingeniería de la Universidad de San Carlos de Guatemala, luego de conocer el dictamen del Asesor, el visto bueno del Coordinador de área y la aprobación del área de lingüística del trabajo de graduación titulado: **INTEGRACIÓN DE UN MÓDULO DE INTERCONEXIÓN ENTRE EL AULA VIRTUAL (INSTANCIA MOODLE) DE LA UNIDAD DE PROCESAMIENTO DE DATOS DE LA UNIVERSIDAD DE SAN CARLOS DE GUATEMALA Y SU SISTEMA DE CONTROL ACADÉMICO WEB PARA EL TRASLADO DE ZONAS LA DIVISIÓN DE BIENESTAR ESTUDIANTIL UNIVERSITARIA DE LA UNIVERSIDAD DE SAN CARLOS DE GUATEMALA**, presentado por: **David Andrés Alvarado Castellanos**, procedo con el Aval del mismo, ya que cumple con los requisitos normados por la Facultad de Ingeniería.

"ID Y ENSEÑAD A TODOS"

Msc. Ing. Carlos Gustavo Alonzo **Director** Escuela de Ingeniería en Ciencias y Sistemas

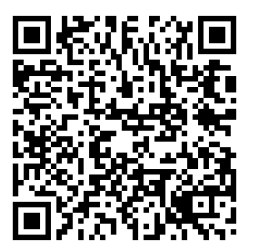

Guatemala, junio de 2022

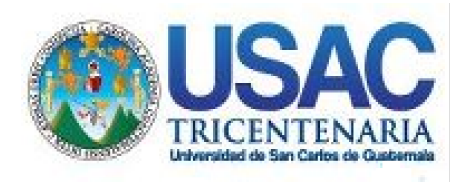

**Decanato** Facultad de Ingeniería 24189101- 24189102 secretariadecanato@ingenieria.usac.edu.gt

LNG.DECANATO.OI.459.2022

La Decana de la Facultad de Ingeniería de la Universidad de San Carlos de Guatemala, luego de conocer la aprobación por parte del Director de la Escuela de Ingeniería en Ciencias y Sistemas, al Trabajo de Graduación titulado: **INTEGRACIÓN DE UN MÓDULO DE INTERCONEXIÓN ENTRE EL AULA VIRTUAL (INSTANCIA MOODLE) DE LA UNIDAD DE PROCESAMIENTO DE DATOS DE LA UNIVERSIDAD DE SAN CARLOS DE GUATEMALA Y SU SISTEMA DE CONTROL ACADÉMICO WEB PARA EL TRASLADO DE ZONAS,** presentado por: **David Andrés Alvarado Castellanos,** después de haber culminado las revisiones previas bajo la responsabilidad de las instancias correspondientes, autoriza la impresión del mismo.

IMPRÍMASE:

UNIVERSIDAD DE SAN CARLOS DE GUATEMALA **DECANA FACULTAD DE INGENIERÍA** Inga. Aurelia Anabela Cordova Es

Decana

Guatemala, julio de 2022

#### AACE/gaoc

Escuelas: Ingeniería Civil, Ingeniería Mecánica Industrial, Ingeniería Química, Ingeniería Mecánica Eléctrica, - Escuela de Ciencias, Regional de Ingeniería Sanitaria y Recursos Hidráulicos (ERIS). Post-Grado Maestría en Sistemas Mención Ingeniería Vial. Carreras: Ingeniería Mecánica, Ingeniería Electrónica, Ingeniería en Ciencias y Sistemas. Licenciatura en Matemática. Licenciatura en Física. Centro de Estudios Superiores de Energía y Minas (CESEM). Guatemala, Ciudad Universitaria, Zona 12. Guatemala, Centroamérica.

# **ACTO QUE DEDICO A:**

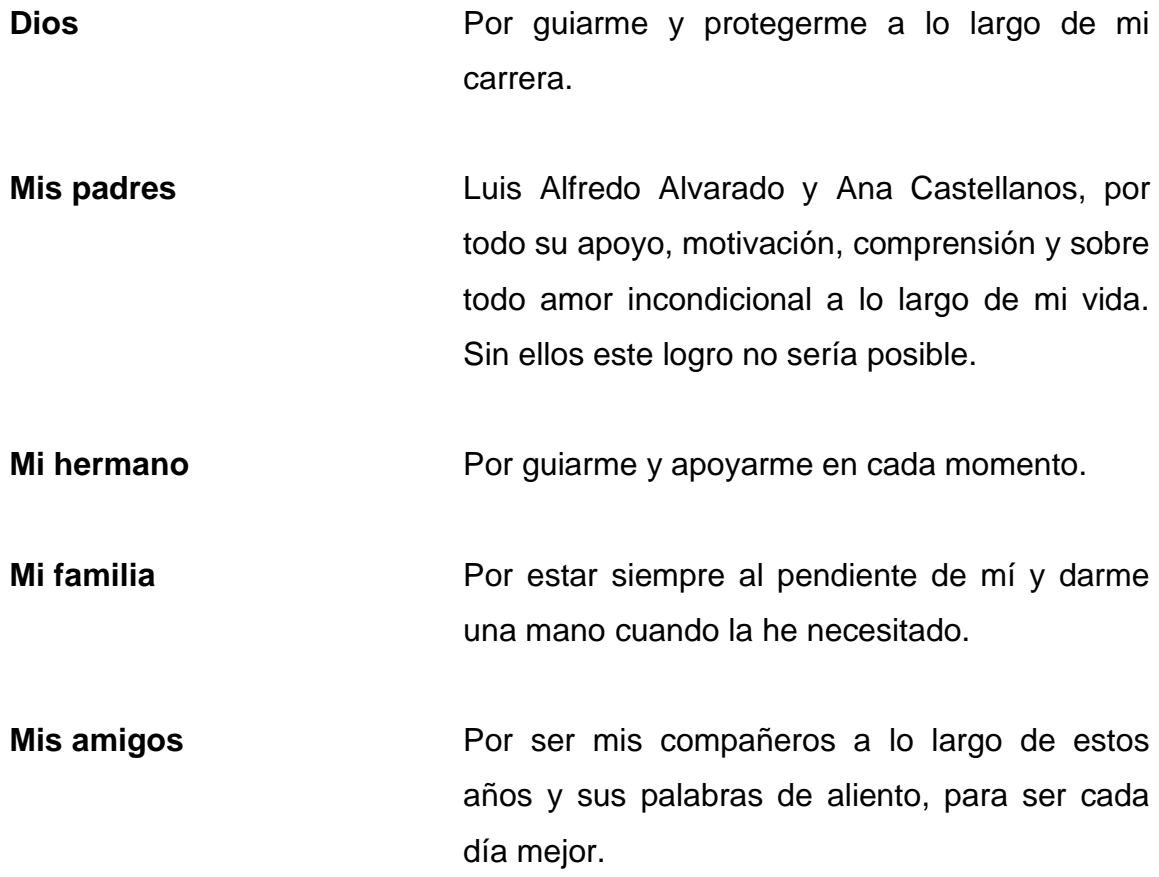

## **AGRADECIMIENTOS A:**

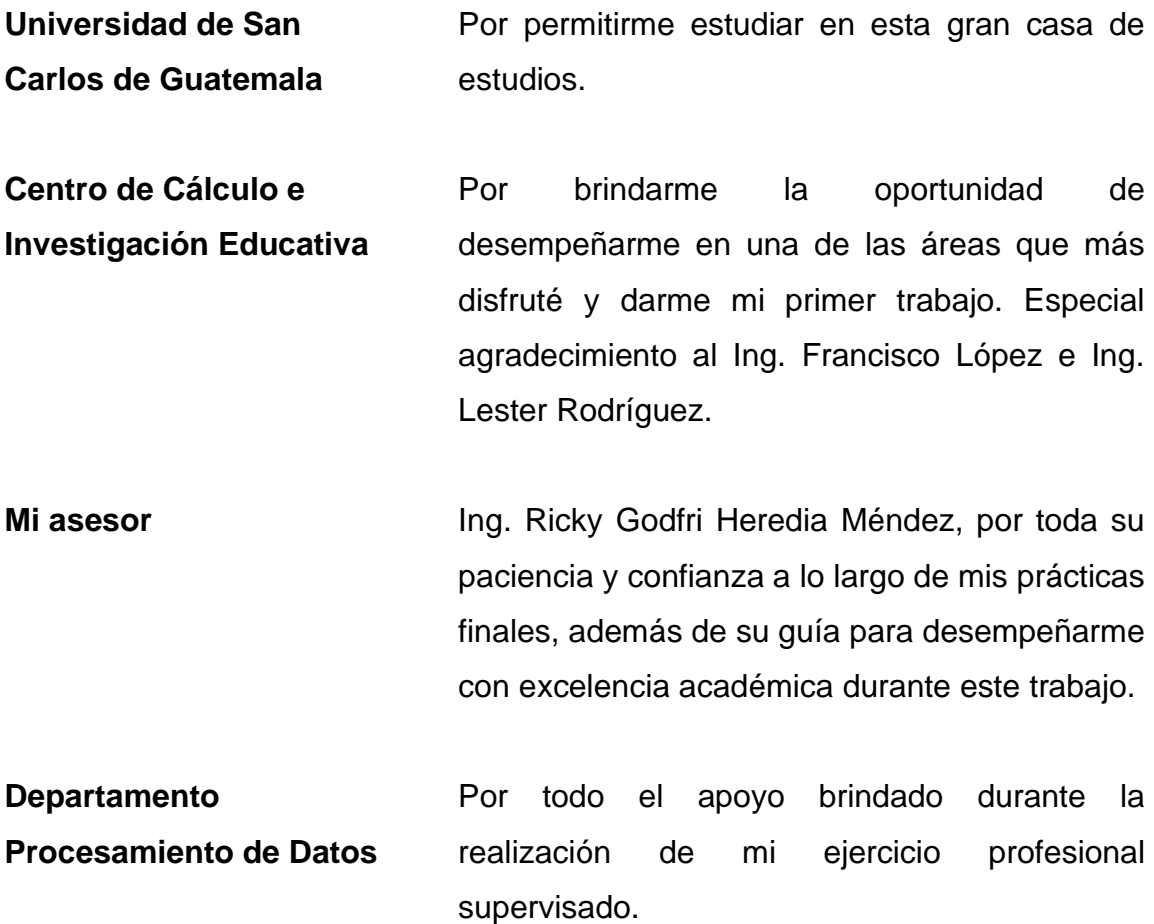

# ÍNDICE GENERAL

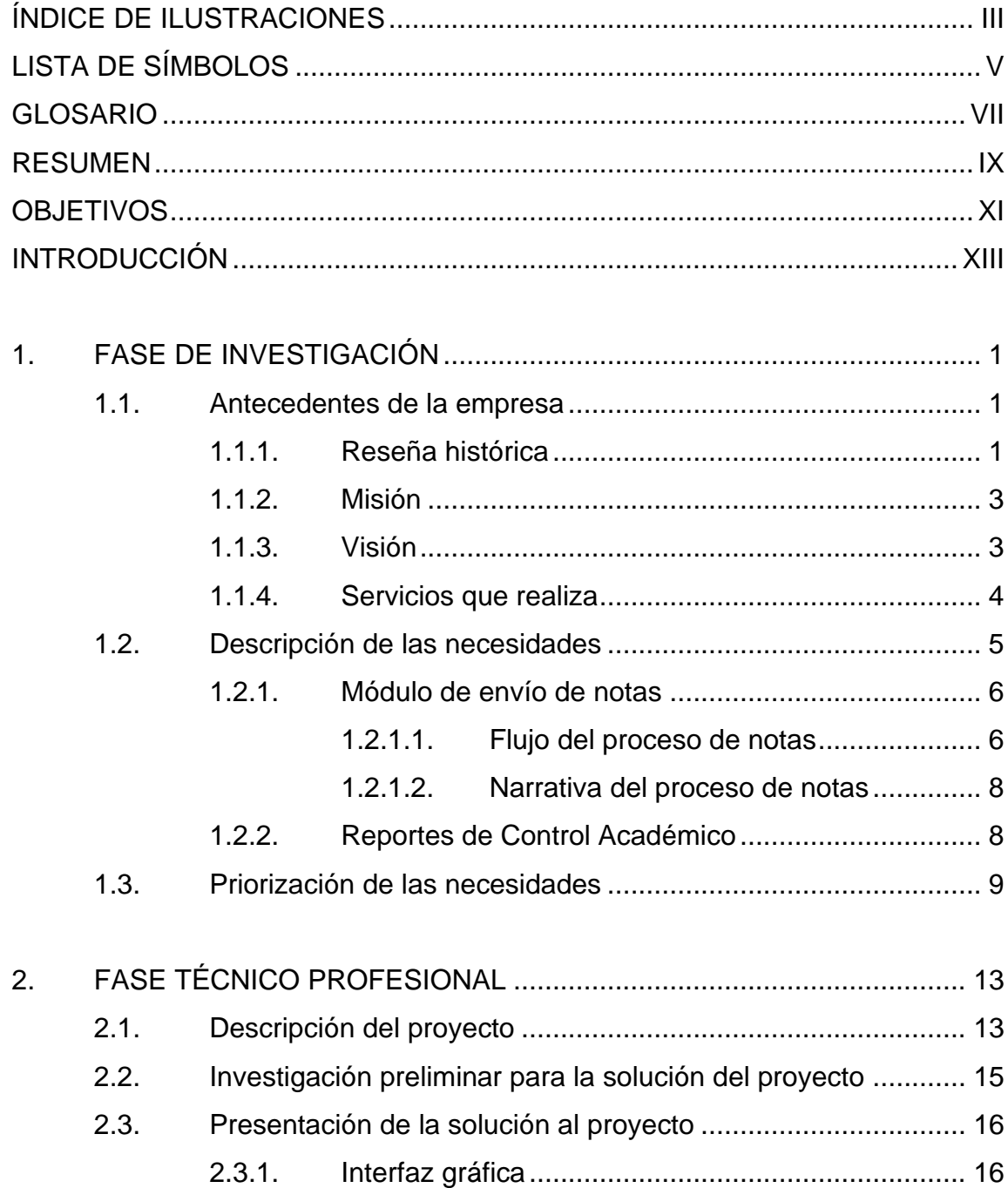

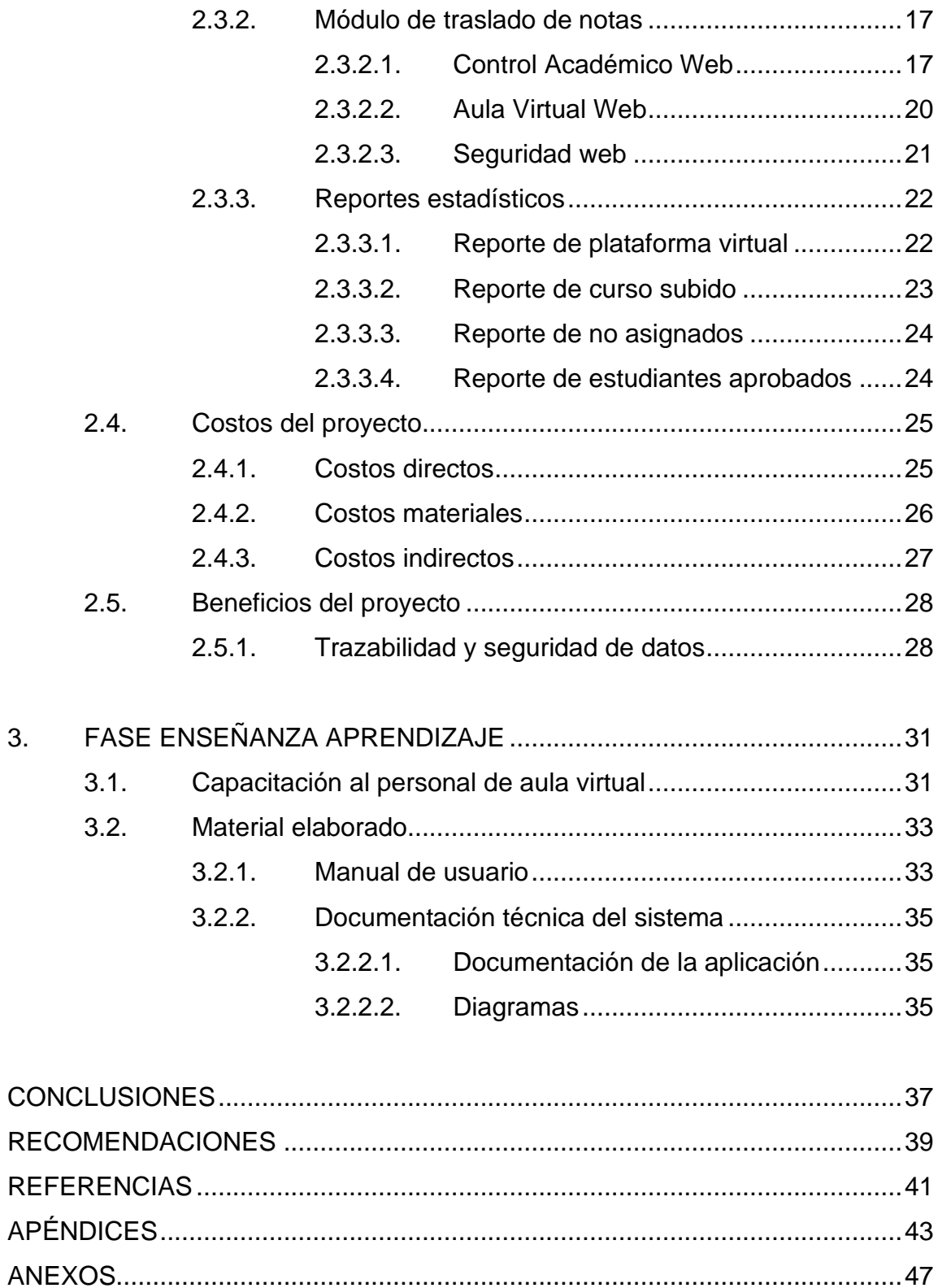

# <span id="page-14-0"></span>**ÍNDICE DE ILUSTRACIONES**

## **FIGURAS**

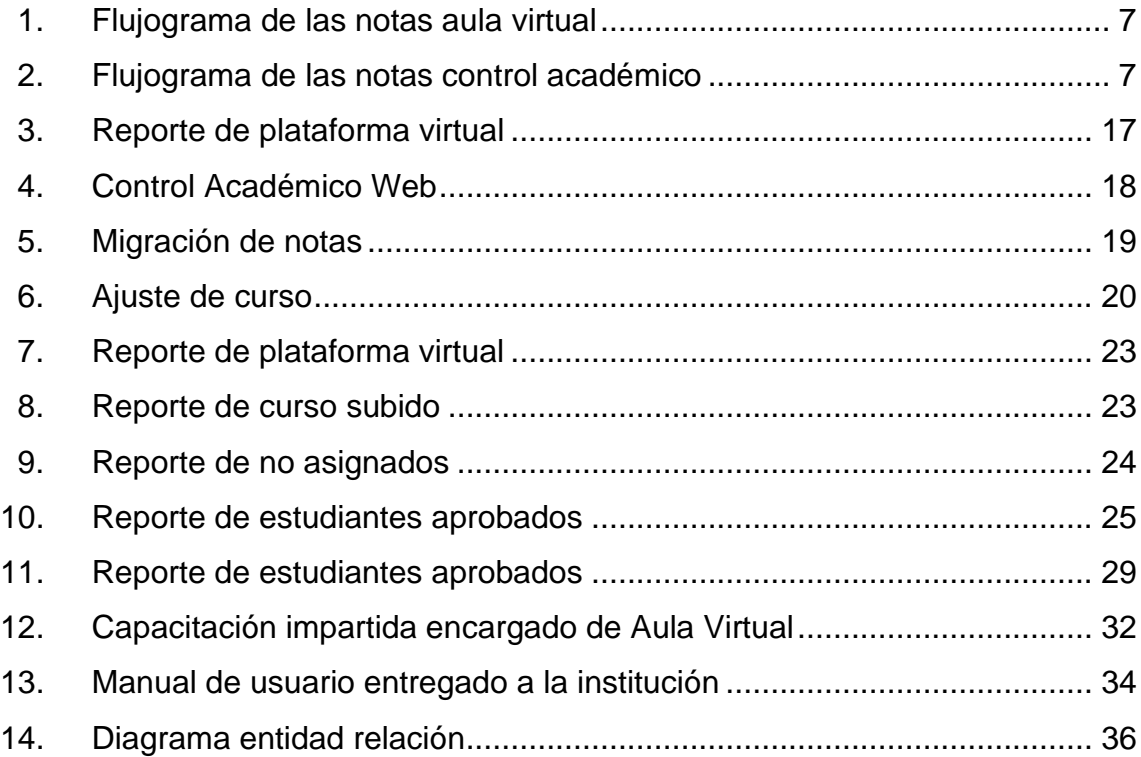

## **TABLAS**

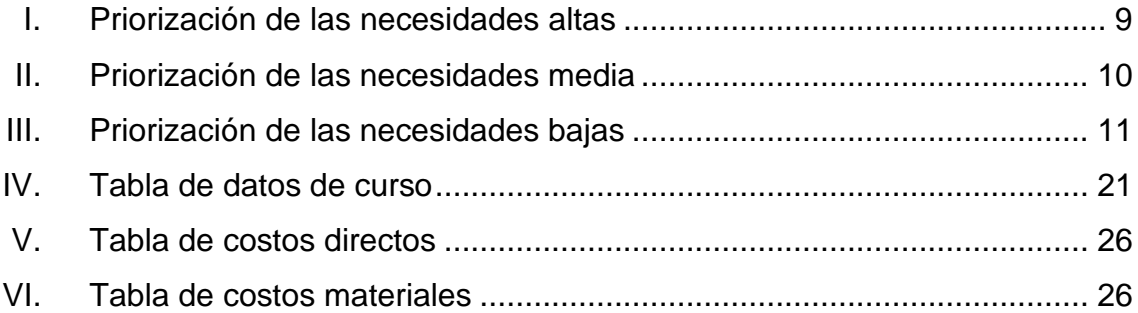

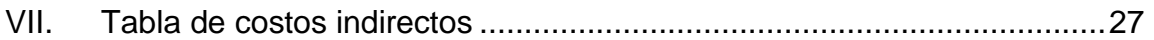

# **LISTA DE SÍMBOLOS**

<span id="page-16-0"></span>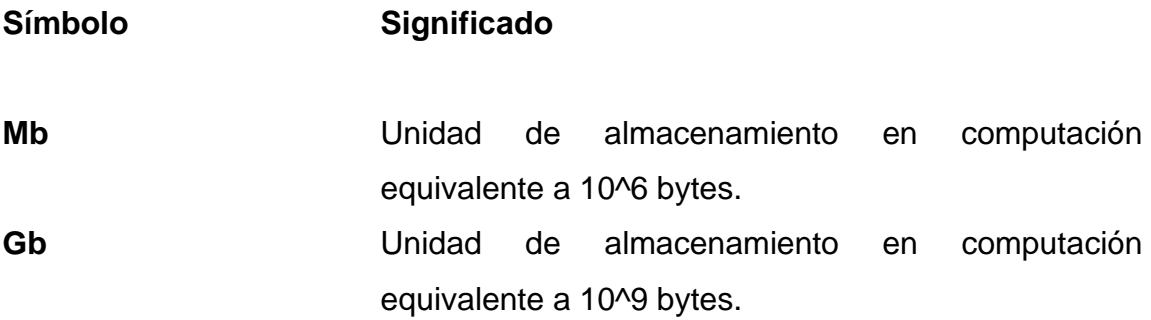

## **GLOSARIO**

- <span id="page-18-0"></span>*BackEnd* Capa de acceso a datos de un *software* que no es directamente accesible por los usuarios, contiene la lógica de la aplicación que maneja dichos datos. **EPS** Ejercicio Profesional Supervisado. **FrontEnd** Parte de un programa o dispositivo a la que un
- usuario puede acceder directamente, se utiliza para la recolección y presentación de datos.
- **Moodle** Herramienta de gestión de aprendizaje, concretamente de Learning Content Management, de distribución libre, escrita en PHP.
- **Nube** Paradigma que permite ofrecer servicios de computación a través de una red, que usualmente es internet.
- **PHP** Lenguaje de código abierto muy popular, especialmente adecuado para el desarrollo web y que puede ser incrustado en HTML.
- **Red troncal de datos** Conecta numerosos *routers* interconectados entre ellos, su infraestructura permite interconectar redes que se comunican entre sí a través de una ruta. Conectan redes de área local (*,*) con redes de área amplia (*WAN*).
- *SCRUM* Marco de trabajo para trabajar de forma colaborativa, se considera una metodología de desarrollo ágil.

**VPN** Virtual Private Network, Es una tecnología de red de ordenadores que permite una extensión segura de la red de área local sobre una red pública o no controlada como Internet.

**Zend** Es un *framework* de PHP para desarrollar aplicaciones web que usa código orientado a objetos.

#### **RESUMEN**

<span id="page-20-0"></span>En el presente documento se detalla el plan de trabajo a seguir para llevar a cabo el desarrollo de una conexión vía peticiones web que se encarga de trasladar la nota de cada estudiante en el curso, si así lo desea el catedrático, y almacenarlo en el sistema de la oficina de Control Académico, así como una serie de reportes para el control de los administradores de ese sistema.

Para recopilar todos los requerimientos se realizará un análisis de los documentos que existen en la institución, entrevistas, así también, mesas de trabajo con todos los interesados.

El proyecto en general se divide en 5 fases, la construcción de ambos módulos, uno en aula virtual que se encarga de dar las notas de los estudiantes y otro en el Departamento de Control Académico, que se encarga de pedir las notas y almacenarlas en el curso correspondiente, integración con el sistema existente en producción, pruebas generales, correcciones finales y desarrollo de la documentación.

Este proyecto beneficiará al personal administrativo de procesamiento de datos, catedráticos de centros regionales y estudiantes; permitiendo una automatización en la generación de reportes, así como un manejo efectivo de todas las notas y evitar el error humano de una nota equivocada por el número de estudiantes en un solo curso.

IX

Esta operación de traslado de notas puede ser ejecutada cuantas veces sean necesarias. Si hay notas de una ejecución anterior, estas serán actualizadas con las nuevas en el sistema del Departamento de Control Académico.

## **OBJETIVOS**

#### <span id="page-22-0"></span>**General**

Realizar una aplicación informática para el traslado de zonas situadas en la plataforma de aulas virtuales (Moodle) de la unidad académica a su sistema de Control Académico Web.

#### **Específicos**

- 1. Construcción de una aplicación informática en la plataforma Moodle para recolectar notas finales del curso que se le solicite y estructurarlas para su envío a la aplicación del sistema para Control Académico Web.
- 2. Implementar una función en la página web del Departamento de Control Académico, servirá para insertar las notas que se recolectaron en la plataforma Moodle en el sistema de notas.
- 3. Garantizar que el proceso de recolección de notas de la plataforma Moodle, el traslado de las notas hacia la aplicación web del Departamento de Control Académico, sea segura y trazable en todo su proceso.

XII

.

## **INTRODUCCIÓN**

<span id="page-24-0"></span>Actualmente, el procesamiento de datos es responsable de la gestión y asignación de cursos en los centros regionales, una tarea que es ajena a las entidades que, únicamente existen en el campus central, procesamiento de datos consta con un sistema que se encarga de la gestión de los cursos y del manejo de las notas de los estudiantes.

De la misma forma, con el problema que está viviendo actualmente la universidad en conjunto con los centros regionales, se vieron obligados a implementar la modalidad de las clases en línea, también condujo a la universidad a adoptar una segunda plataforma para llevar un mejor control, esta se usaba con anterioridad en el campus central, pero no con el peso que se le otorgó después de adoptar las clases en línea.

La plataforma que se encarga de llevar un control más detallado de las notas de los estudiantes, es aula virtual desarrollada en Moodle, en ella se lleva el control detallado de cada tarea, exámenes cortos, hojas de trabajo, proyectos, prácticas y parciales de cada estudiante en los distintos cursos a los cuales se asigna el estudiante.

En el apartado de notas, los catedráticos de los centro regionales cuentan con los cursos en Moodle, en los cuales distribuyen la ponderación de manera conveniente. Al finalizar el semestre, las notas deben ser trasladadas una por una a Control Académico Web, existen casos en los cuales los catedráticos tienen a su cargo más de un curso y esto se traduce a muchos alumnos a quienes hay que ingresarles notas.

XIII

Este proceso implica una tarea pesada y puede llevar al escenario en donde el catedrático ingrese una nota de manera incorrecta.

El Departamento de Procesamiento de Datos cuenta con dos plataformas, el sistema de control académico, en el cual se extienden las actas oficiales que dan validez a los cursos aprobados y suspendidos de los estudiantes y en ella los catedráticos ingresan las notas finales de los alumnos; y el segundo, aula virtual, en el cual se lleva el control semestral de las notas de los estudiantes.

Estas plataformas tienen propósitos similares, pero entre ellas no hay comunicación alguna, el traslado de notas que se construyen en aula virtual al sistema de control académico para colocar el aprobado o reprobado al estudiante, requiere una aplicación informática que permita la comunicación entre la página Web de Control Académico hacia la plataforma de Moodle, con el objetivo de trasladar las notas de los estudiantes de una manera sencilla para los catedráticos de los cursos.

## **1. FASE DE INVESTIGACIÓN**

<span id="page-26-0"></span>Esta fase es el proceso donde se analizan cuáles son las necesidades de la institución, sus funciones y se desarrollan distintas propuestas que den solución a las mismas.

#### <span id="page-26-1"></span>**1.1. Antecedentes de la empresa**

Según el Manual de Organización del Departamento Procesamiento de Datos de FIUSAC, (2016) fue fundada, según Acuerdo de Rectoría 875, punto 5, inciso G, el 27 de octubre de 1964, con el nombre de Departamento de Procesamiento de Datos, con dependencia jerárquica de la Dirección General Financiera, por Acuerdo de Rectoría 725-79. (p.6)

#### **1.1.1. Reseña histórica**

<span id="page-26-2"></span>De acuerdo al Manual Organizacional del Departamento de Procesamiento de Datos(2016) es una dependencia de la Dirección General Financiera y tiene a su cargo el desarrollo de sistemas de información, aplicaciones y módulos; tanto para el Sistema Integrado Financiero de la Universidad de San Carlos de Guatemala, como también apoyar y asesorar en el desarrollo de soluciones informáticas para las unidades académicas y administrativas, que coadyuven en la sistematización y automatización de sus procesos. De igual manera es responsable de la gestión de la infraestructura y transporte de la red de datos de la USAC.

1

De acuerdo al Manual Organizacional del Departamento de Procesamiento de Datos, entre sus objetivos se encuentran: (2016)

- Mantener y mejorar el sistema informático, modular y extensible para el manejo del sistema financiero.
- Brindar asesoría en informática y telecomunicaciones orientada a buscar las mejores soluciones integrales para el beneficio de la comunidad universitaria.
- Administrar la red troncal de datos, brindando acceso a las distintas dependencias.
- Promover el uso de tecnología idónea para satisfacer los planes, programas y proyectos de la Universidad de San Carlos de Guatemala. (p.9)

La Oficina de Procesamiento de Datos es de la Dirección General Financiera que tiene a su cargo la prestación de servicios relacionados con las tecnologías de la información y comunicación. Este desarrolla soluciones informáticas que permitan gestionar los datos de la institución de forma segura y confiable, así como contribuir con herramientas para el mejoramiento de los procesos administrativos dentro de la institución. Además, cuenta con los siguientes recursos:

- Computadoras con acceso a internet y a la red interna del Plan de Prestaciones.
- Una red de área local donde se conectan todas las computadoras de la institución.
- Servidores web
- Servidores de bases de datos
- Ambiente de pruebas y producción para el despliegue de aplicaciones
- Plantilla base para el desarrollo del Frontend
- Herramientas de desarrollo, entre las cuales están:
	- o Entorno de desarrollo integrado (IDE) Visual Studio Code y Spring Tools Suite
	- o Sistema administrador de base de datos PhpMyAdmin
	- o Framework de desarrollo para Zend
	- o Herramientas de ofimática

#### **1.1.2. Misión**

<span id="page-28-0"></span>De acuerdo al Manual Organizacional del Departamento de Procesamiento de Datos, la misión ha sido (2016).

Ser referente por excelencia en tecnologías de información y comunicación, a través del desarrollo de software a la medida, para coadyuvar al desarrollo de los procesos docentes, de investigación, de extensión y administrativos y a la vez, administrar los servicios de red y telecomunicaciones de la Dirección General Financiera de la Universidad de San Carlos de Guatemala y de las distintas unidades académicas y administrativas. (p.8)

#### **1.1.3. Visión**

<span id="page-28-1"></span>De acuerdo al Manual Organizacional del Departamento de Procesamiento de Datos, la visión ha sido: (2016).

En concordancia con los fines universitarios de gestión actualizada, dinámica, efectiva y con recursos óptimamente utilizados, ser el ente que proporcione las directrices, infraestructura, asesoría y desarrollo en sistemas de información, telecomunicaciones y tecnología en general para la Universidad de San Carlos de Guatemala. (p.9)

#### **1.1.4. Servicios que realiza**

<span id="page-29-0"></span>De acuerdo con el Manual Organizacional del Departamento de Procesamiento de Datos, sus funciones son las siguientes (2016):

- Administrar y planear el desarrollo informático del Sistema Integrado de Información Financiera.
- Desarrollar, automatizar, dar soporte y mejorar continuamente los procesos inherentes al Departamento.
- Asesorar, a requerimiento, a las diferentes dependencias universitarias en el desarrollo de aplicaciones a la medida, que permita apoyar los procesos de sistematización y automatización, tanto a nivel administrativo, como docente y de extensión.
- Apoyar la sistematización del proceso financiero, creando, modificando, y realizando ajustes oficialmente autorizados por las comisiones que integra el Departamento a módulos del sistema y de acuerdo con las normas establecidas para la realización de dichos procedimientos.
- Desarrollar aplicaciones informáticas para mejoramiento del Sistema Integrado de Información Financiera.

4

- Velar por la seguridad e integridad del flujo de información, durante cada etapa del procesamiento de datos dentro de cada uno de los sistemas que integran el Sistema Integrado de Información Financiera.
- Establecer normas, políticas y estrategias en el uso de tecnologías de información y comunicación para automatizar, facilitar y hacer más eficiente las actividades académicas y administrativas de la Universidad de San Carlos de Guatemala, así como desarrollar aplicaciones informáticas para tales fines, según sea requerido.
- Supervisar y autorizar el crecimiento de la red troncal de datos para los usuarios de la Universidad de San Carlos de Guatemala, así como facilitar el mantenimiento a la misma.
- Normar y definir requerimientos mínimos para toda aplicación que se interconecte con las desarrolladas por este departamento, así como para todo equipo de cómputo o de gestión de red que se integre a la red troncal de datos de la USAC.
- Desarrollar las actividades administrativas inherentes a la operación del departamento. (pp.9-10)

#### <span id="page-30-0"></span>**1.2. Descripción de las necesidades**

Esta sección describe la situación en la que se encontraba la institución en relación con el módulo de envío de notas antes de que se desarrollara el nuevo sistema y reportes asociados a los estudiantes en el sistema de Control Académico Web. Se muestran los diagramas de flujo, figura 1; y en la figura 2, de los procesos relacionados al traslado de notas que, posteriormente se

describirán para entrar en contexto con el problema encontrado al inicio del ejercicio profesional supervisado.

#### **1.2.1. Módulo de envío de notas**

<span id="page-31-0"></span>El control de notas en las plataformas de Control Académico Web y Aula Virtual Web se llevan a cabo de manera paralela. Aula Virtual Web lleva el control durante todo el semestre y es donde los estudiantes efectúan las actividades, mientras que Control Académico Web es la plataforma, en la cual se lleva el control de notas y la asignación oficial de los estudiantes, en Control Académico Web se generan las actas que validan las notas de los cursos.

#### **1.2.1.1. Flujo del proceso de notas**

<span id="page-31-1"></span>El siguiente flujograma proporciona una mejor perspectiva de la forma en la que se lleva a cabo el proceso de notas. Este diagrama está acompañado de una narrativa que detalla el proceso en cada una de sus etapas.

Figura 1. **Flujograma de las notas aula virtual** 

<span id="page-32-0"></span>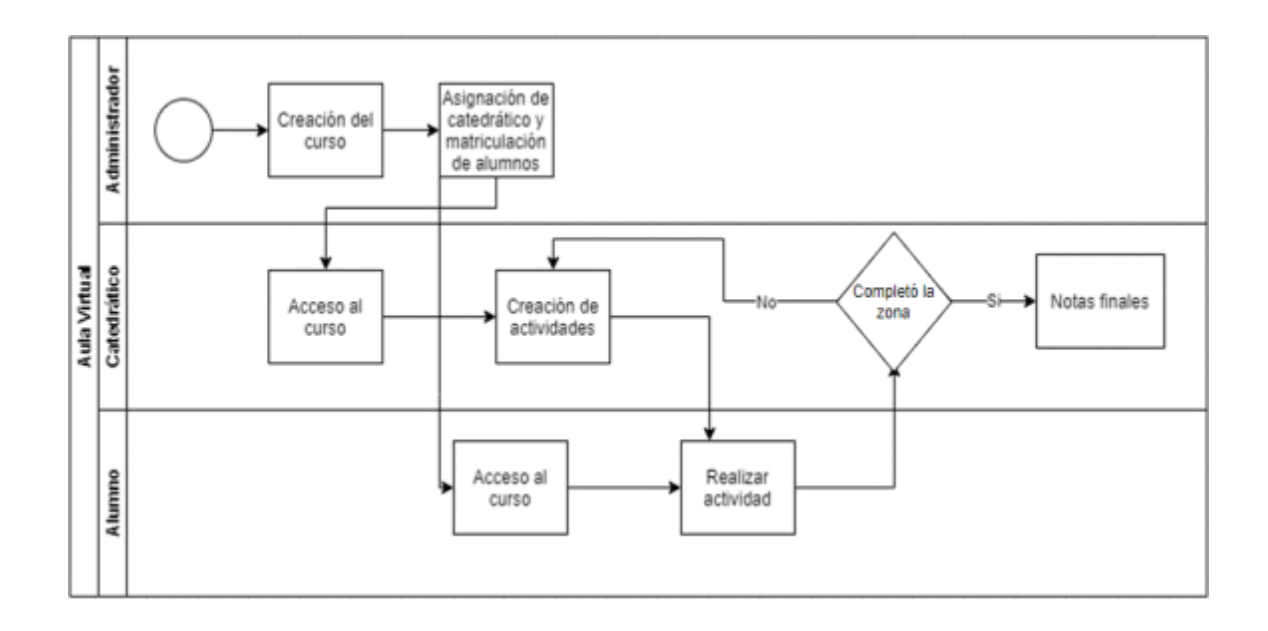

Fuente: elaboración propia, realizado con Draw.io.

## Figura 2. **Flujograma de las notas control académico**

<span id="page-32-1"></span>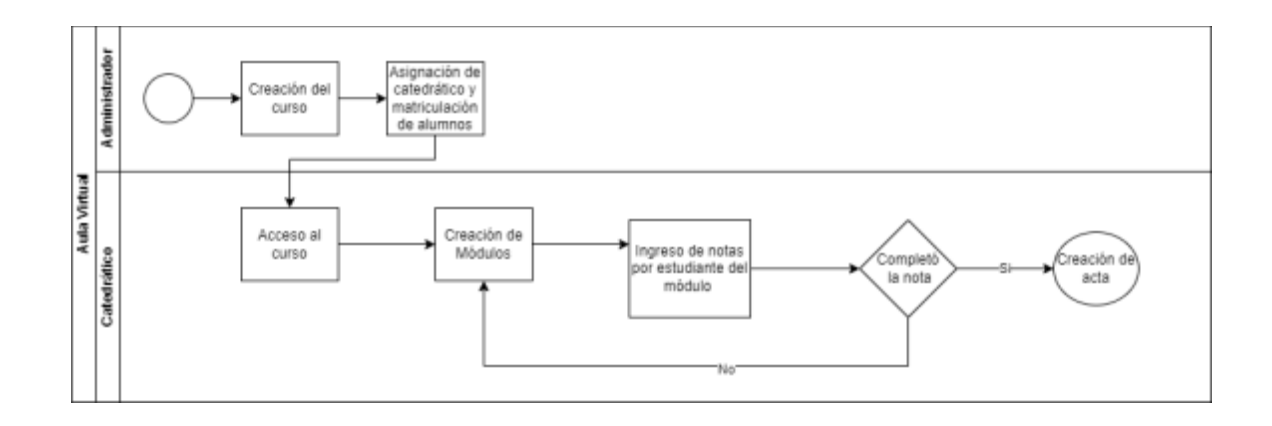

Fuente: elaboración propia, realizado con Draw.io.

#### **1.2.1.2. Narrativa del proceso de notas**

<span id="page-33-0"></span>Al inicio de cada semestre se lleva a cabo un proceso similar en Control Académico Web y Aula Virtual Web, en esta última se crean las actividades en grupos, entre las que se encuentran:

- Tarea
- Exámenes cortos
- Hojas de trabajo
- Exámenes parciales
- Examen final

Estas actividades varían de acuerdo con el catedrático, en la plataforma de aula Virtual Web se lleva a cabo un control detallado de cada una de las actividades.

En Control Académico, el catedrático tiene a su cargo el curso y los alumnos ya se encuentran asignados y únicamente crea actividades que engloban todo lo realizado, estas actividades se denominan módulos dentro del sistema y el catedrático puede crear cuantos sean necesarios y él establece la ponderación de cada módulo; posterior a crear el módulo, el catedrático tiene que ingresar nota por cada estudiante del curso.

#### **1.2.2. Reportes de Control Académico**

<span id="page-33-1"></span>En Control Académico se tiene acceso a un apartado de reportes dentro de su rol de administrador, cuenta con algunos reportes que muestran únicamente cantidad de estudiantes por carrera o asignados, pero ninguno muestra la cantidad de aprobados por curso o alguno relacionado con Aula Virtual Web, en asignaciones o cantidad de aprobados.

#### <span id="page-34-0"></span>**1.3. Priorización de las necesidades**

El fin de este proyecto es satisfacer todas las necesidades de la institución y para ello se ha realizado la tabla I, con el objetivo de priorizar las necesidades de mayor relevancia y de esta manera generar beneficios para la institución.

<span id="page-34-1"></span>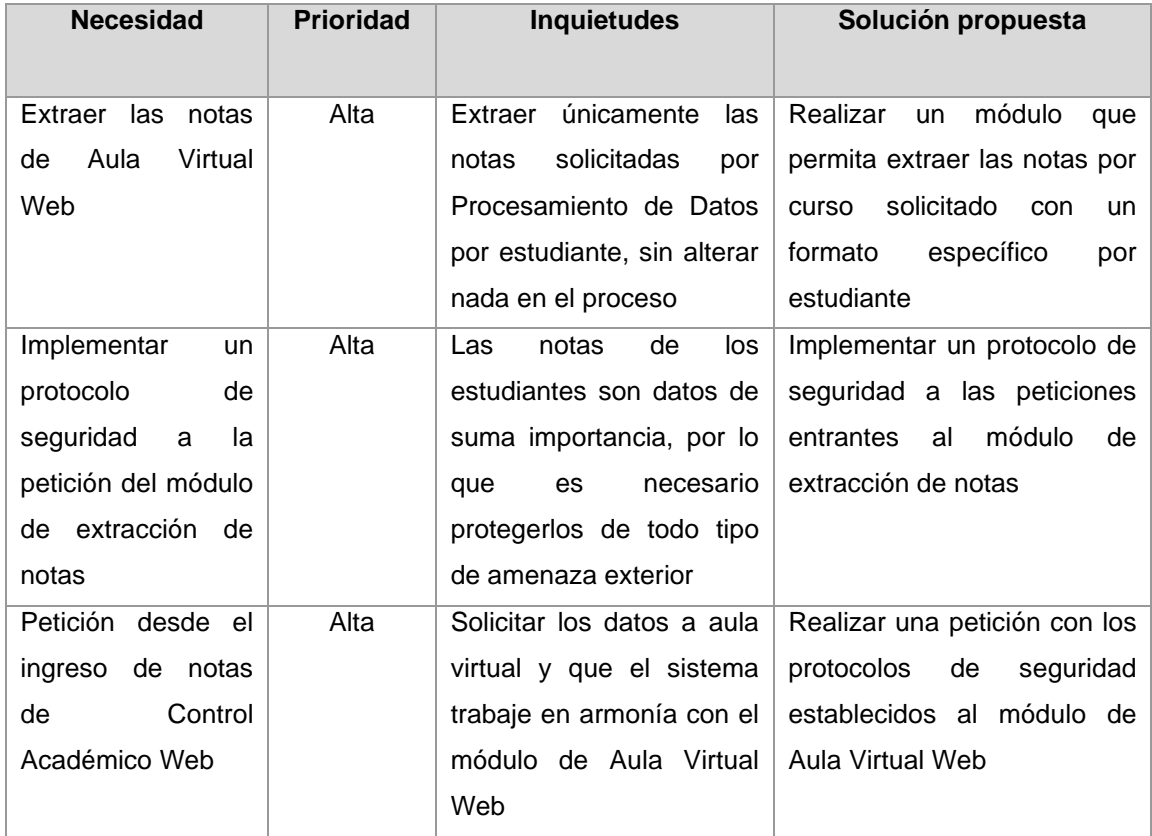

Tabla I. **Priorización de las necesidades altas**

Fuente: elaboración propia, realizado con Microsoft Word.

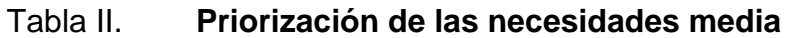

<span id="page-35-0"></span>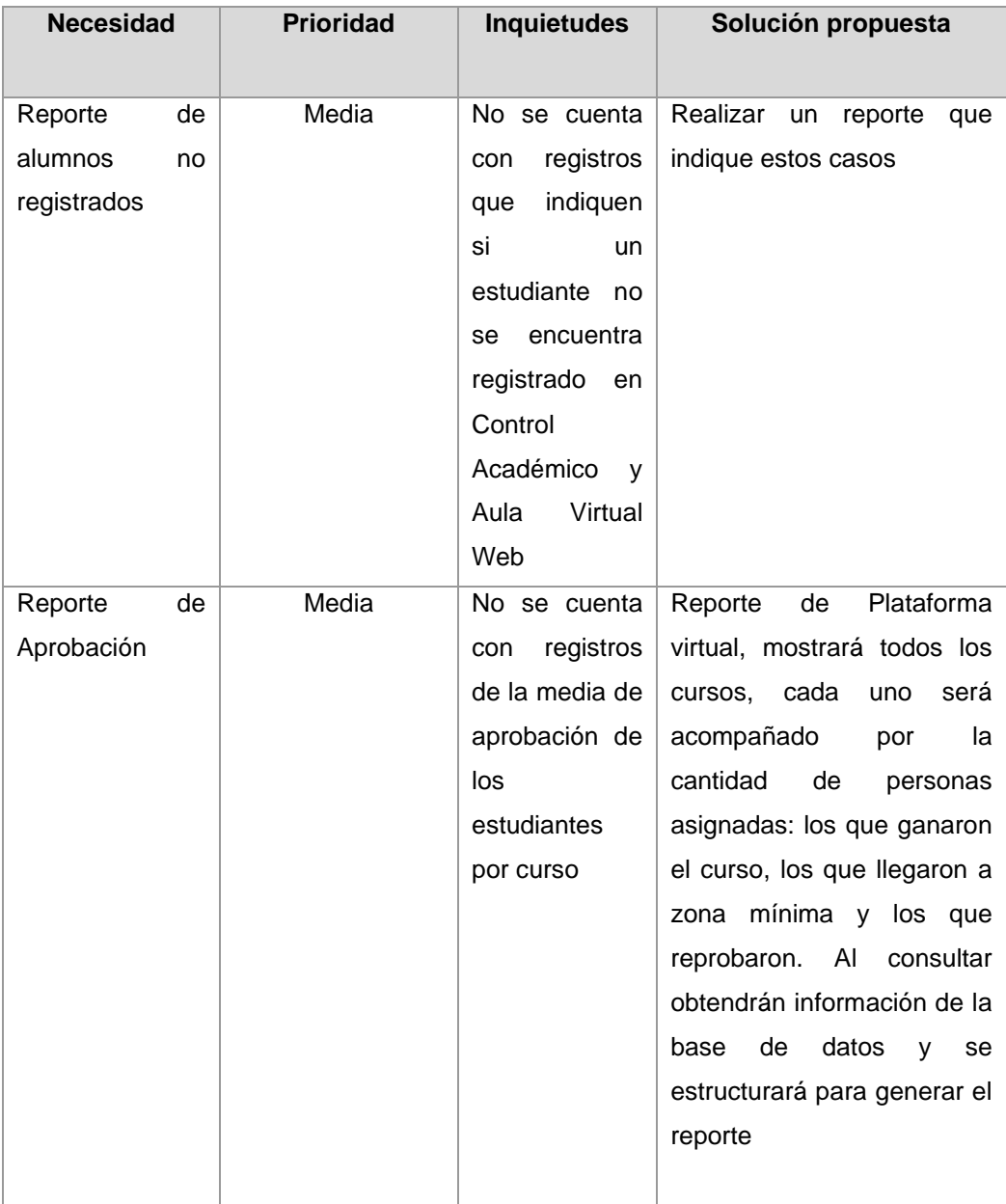

Fuente: elaboración propia, realizado con Microsoft Word.
# Tabla III. **Priorización de las necesidades bajas**

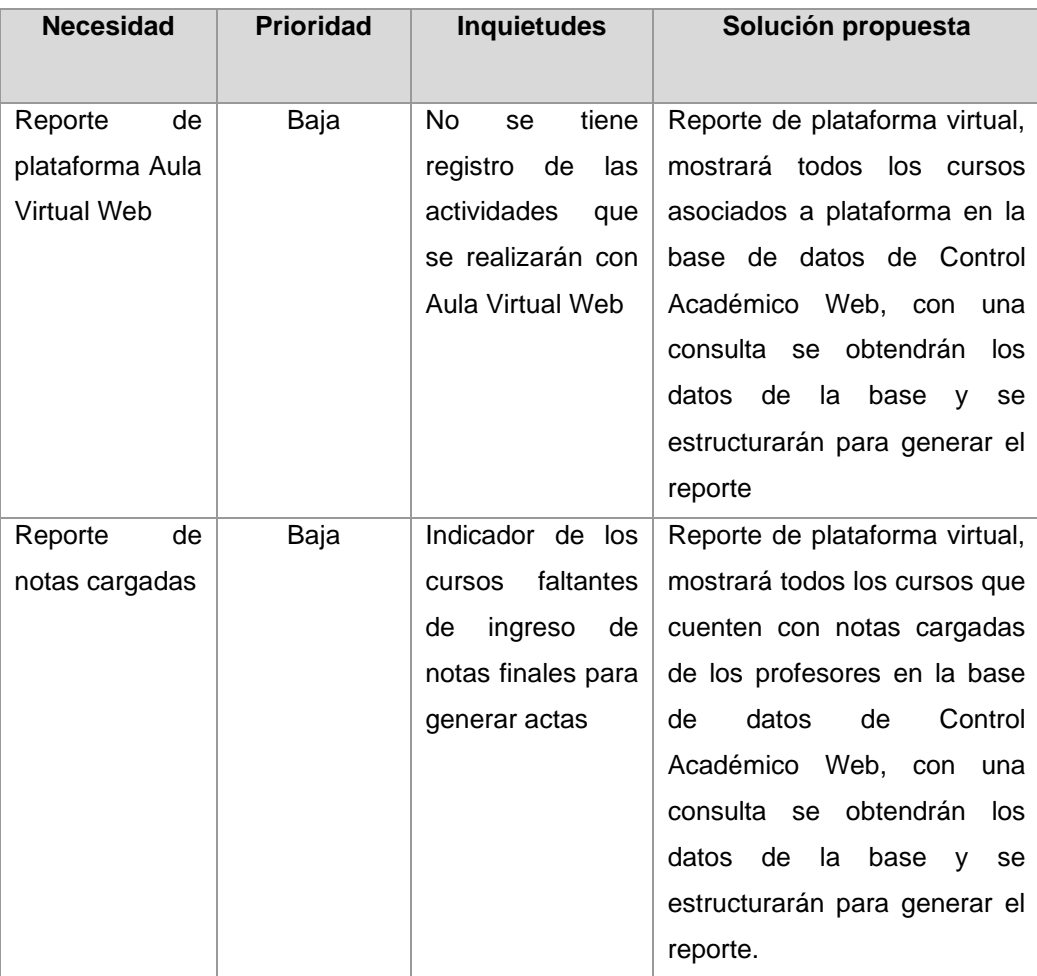

Fuente: elaboración propia, realizado con Microsoft Word.

## **2. FASE TÉCNICO PROFESIONAL**

#### **2.1. Descripción del proyecto**

Este consiste en el desarrollo de un módulo de notas y conjunto de reportes que permitan informar a la parte administrativa sobre los resultados obtenidos durante el ciclo académico. El módulo y los reportes deben integrar al sistema de Control Académico Web, actualmente es la herramienta principal de muchos centros regionales.

Se tienen dos sistemas que trabajan de manera independiente, Control Académico Web, que es la herramienta en donde los catedráticos proveen las notas para que se ingresen al sistema y este genere las actas que dan validez a estas notas; el otro sistema es Aula Virtual Web, sistema desarrollado en Moodle, este es el encargado de llevar el registro de todas las actividades que se realizan durante el semestre.

Al finalizar el semestre surge la necesidad de trasladar las notas finales de Aula Virtual Web a Control Académico Web, pero al trabajar de manera independiente se debe hacer con herramientas de terceros, como Excel o trasladar a mano cada una de las notas de los alumnos.

El módulo de zonas busca crear una unión por medio de interacciones entre los dos sistemas que trasladen las notas desde Aula Virtual Web, hasta Control Académico Web, la unión se da por medio de una configuración realizada desde Aula Virtual Web, que permite a Control Académico Web localizar el curso y obtener la información que corresponde con la asignatura al

que se ingresarán las notas, el traslado de notas se podrá repetir cuantas veces el catedrático desee y únicamente modificará las notas existentes, ya que se puede dar el caso de modificación de notas desde Aula Virtual Web.

El segundo apartado son los reportes, estos son cuatro:

- Reporte de cursos con atributo plataforma virtual: desglose de secciones, Control Académico Web que pueden obtener notas de Aula Virtual Web.
- Reporte de cursos con atributo Moodle: cursos que ya importaron notas de Aula Virtual Web.
- Reporte de estudiantes por curso que no hacen match (respuesta exacta): listado de alumnos que no estén inscritos en alguno de las dos plataformas, Control Académico Web o Aula Virtual Web.
- Reporte de estudiantes aprobados por curso: sumatoria que tenga total de estudiantes asignados, total de estudiantes con zona mínima y total estudiantes aprobados, agrupados por curso y sección, pero diferenciando en una columna adicional, si son con plataforma virtual o no.

El proyecto sigue una arquitectura de microservicios, por lo que, para la autenticación de usuarios debe enviarse una clave especial dentro de la petición de notas al curso que se desea, esta clave será aprobada o denegada dentro de Aula Virtual, de ser aprobada, retornará las notas, de lo contrario retornará un mensaje de acceso denegado correspondiente dentro del sistema. La Oficina de Procesamiento de Datos establece ciertos estándares para garantizar que el mantenimiento de la aplicación sea más sencillo. Estos deben

ser respetados para evitar problemas de incompatibilidad al momento de la integración.

Los nuevos módulos se desplegarán en un servidor propio de la institución y estarán disponibles para el uso interno de los distintos centros regionales.

#### **2.2. Investigación preliminar para la solución del proyecto**

La solución del problema se presentó como una comunicación de dos sistemas en funcionamiento que se debían comunicar y no interferir en sus procesos.

El primer paso fue corroborar con los encargados de Procesamiento de Datos la información que se necesitaba trasladar, dentro de este sistema ya se tenían registros de acciones que relacionaban ambas plataformas en algunas; como la creación de cursos desde Control Académico Web a Aula Virtual Web, esto se realizó en EPS; previo a ello, Procesamiento de Datos brindó la documentación asociada a ese proyecto que ayudó a comprender el funcionamiento de ambos sistemas. Asimismo ayudó a comprender la seguridad con respecto a los tokens de acceso, según el usuario y el nivel de accesibilidad que tienen estos.

La plataforma Moodle, que es la base de Aula Virtual Web, posee una documentación con distintas funciones que permiten realizar peticiones post para la consulta de datos, una documentación muy bien detallada que resalta la parte de los parámetros que necesita el sistema que se le envíen, y los datos que este devuelve, la plataforma posee más de 200 funciones que permiten la consulta, inserción y eliminación de datos dentro de la misma plataforma.

El último factor que ayudó a la investigación fue el Departamento de Centro de Cálculo e Investigación Educativa, que posee una gran infraestructura y trabaja con plataformas similares para la Facultad de Ingeniería del campus central de la USAC, el departamento ayudó con ejemplos de procesos sobre la migración de notas que ellos realizan en su sistema de primer ingreso, desarrollado con Moodle a Control Académico, una acción que comparte similitudes con la que se debe hacer en el Control Académico Web.

Con respecto a los reportes, el sistema de Control Académico Web contaba con reportes dentro del mismo sistema y el código ayudó proporcionando documentación para realizar las consultas a la base de datos.

#### **2.3. Presentación de la solución al proyecto**

Se llegó a la conclusión de que la solución más factible para la institución era desarrollar un método que permita el intercambio de datos entre sistemas informáticos que llevara el control de notas de Aula Virtual Web hasta Control Académico Web, los procesos se realizarán internamente y el usuario únicamente tendrá que presionar un botón para el traslado de notas. En los siguientes incisos se describen las funciones más relevantes del sistema.

#### **2.3.1. Interfaz gráfica**

Se buscó que la interfaz gráfica fuese lo más sencilla posible, se acordó con el asesor de la institución, realizar la interfaz lo más amigable y comprensible, ya que el público objetivo del módulo de traslado de notas son catedráticos y a algunos se les dificulta el uso de la tecnología. Con respecto a los reportes, se elaboran respetando la base del sistema y los reportes que ya

se encontraban dentro del sistema y así mantener la sintonía, ejemplo de reporte en la figura 3.

Figura 3. **Reporte de plataforma virtual**

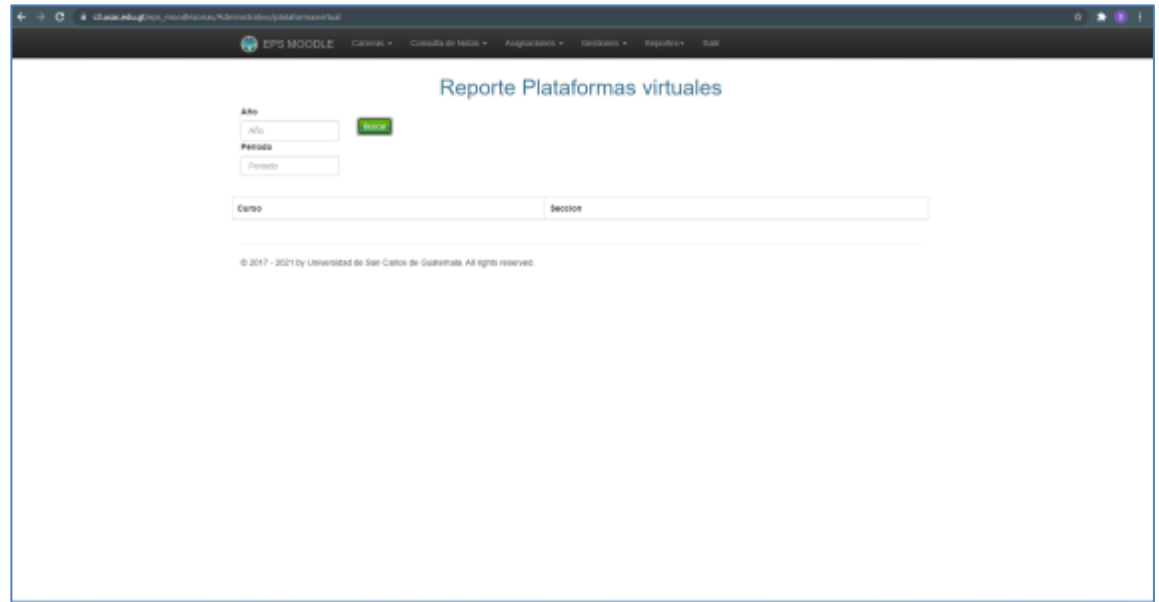

Fuente: elaboración propia, realizado con PHP.

#### **2.3.2. Módulo de traslado de notas**

El módulo incluye dos partes, un apartado en Control Académico Web y otro en Aula Virtual Web, las funciones principales se detallan a continuación.

#### **2.3.2.1. Control Académico Web**

El sistema de Control Académico Web, figura 4, posee un apartado en el cual el catedrático puede estructurar las notas del curso a su gusto, creando bloques que distribuyen la zona, se agregó la funcionalidad en la cual, si el

bloque tiene el nombre de Moodle, el sistema habilita un botón para la migración.

Figura 4. **Control Académico Web**

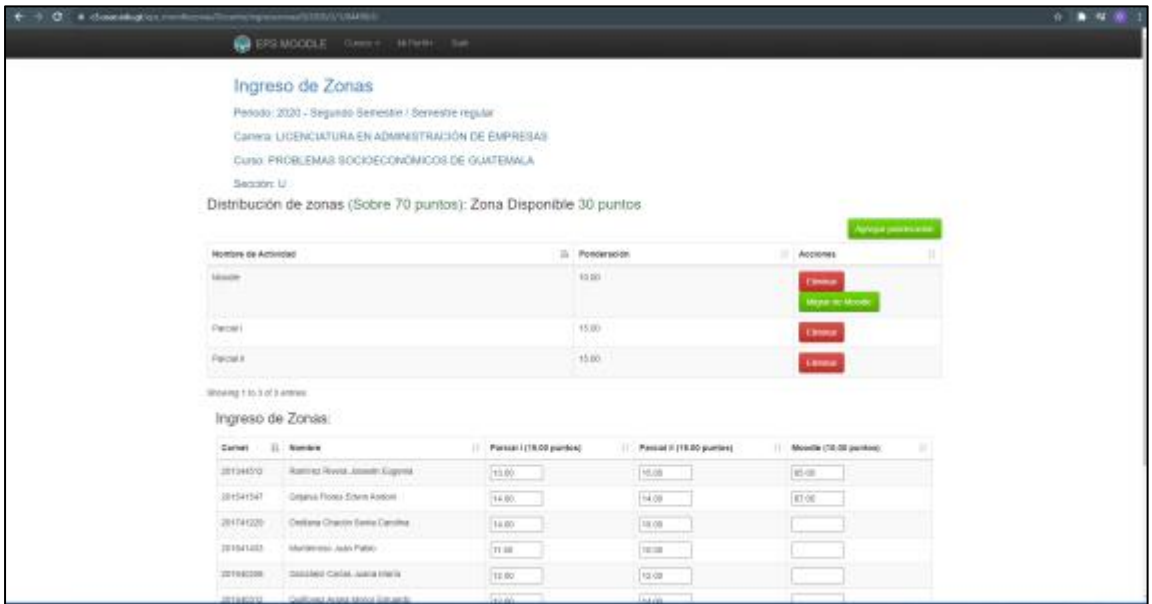

Fuente: elaboración propia, realizado con PHP.

Tras presionar el botón, se realiza una serie de tres peticiones a Aula Virtual Web, dentro de la primera petición se envía una llave única que reconoce el sistema del Aula, como una petición válida y segura, se envía el código del curso del cual se quiere obtener los datos y se retorna el ID, que es un número de identificación único del curso.

Tras la primera petición que realizó el retorno del ID del curso, se necesita hacer una segunda, la cual retorna una lista de alumnos con sus notas y el ID del estudiante, tras esta petición se realiza una tercera, la cual retorna el carné del estudiante para ingresar a la base de datos; se realiza la tercera

petición, ya que la segunda retorna únicamente el ID dentro de Aula Virtual Web, y la tercera retorna el carné del estudiante.

Tras tener todos los datos necesarios, se creó un método de verificación de inscripción, antes de ingresar la nota de Aula Virtual Web.

En Control Académico se consulta, en la base de datos, si el estudiante pertenece a esa sección, de pertenecer el estudiante, se ingresa la nota a la base de datos, de lo contrario pasa al siguiente estudiante. Al terminar de ingresar las notas muestra un mensaje de cuántas notas fueron ingresadas y cuántas fueron ignoradas, figura 5.

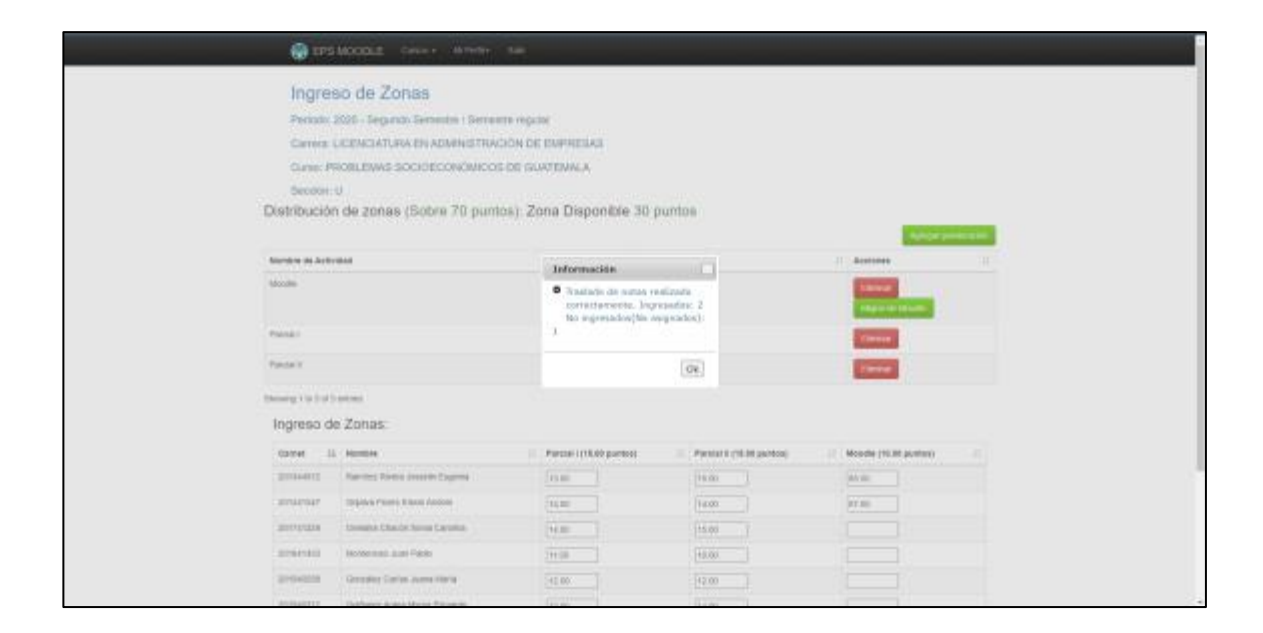

Figura 5. **Migración de notas**

Fuente: elaboración propia, realizado con PHP.

#### **2.3.2.2. Aula Virtual Web**

En este apartado, se necesita configurar el curso, figura 6, para que permita el traslado de notas, para ello se necesita establecer una característica que identifica el curso en forma única de los demás cursos.

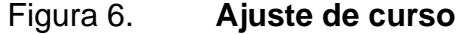

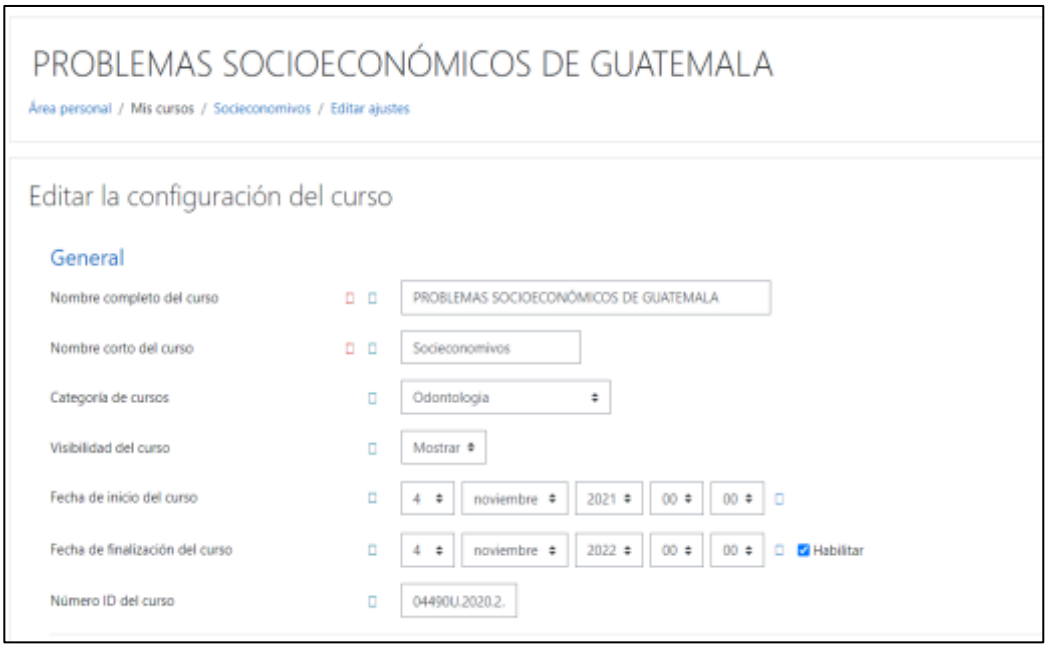

Fuente: elaboración propia, realizado con el sistema de Aula Virtual Web.

Al momento de crear el curso se debe ingresar un valor predefinido, el nombre del valor es idnumber, este debe tener la siguiente estructura para ser identificado desde Control Académico Web, la estructura definida por Procesamiento de Datos es la siguiente: código del curso+Sección del curso. Año del curso. Semestre. Periodo.

Por ejemplo, en la tabla IV se tienen lo datos del curso Problemas Socioeconómicos de Guatemala, en este caso la composición del valor idnumber es: '04490U.2020.2.1'

#### Tabla IV. **Tabla de datos de curso**

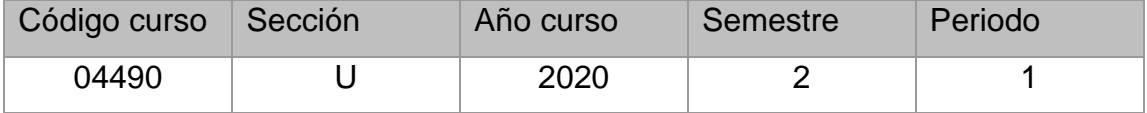

Fuente: elaboración propia, realizado con Microsoft Word.

Esto se utiliza en la primera petición de Control Académico Web, la petición retorna el ID del curso, la cual sirve para indicarle a Aula Virtual Web, el curso del cual se retornará el conjunto de notas.

De no tener el campo idnumber definido, respetando la estructura el curso, no se podrá encontrar en la primera petición; por lo que se abortará toda la operación y se le notificará al usuario, en este caso será el catedrático.

#### **2.3.2.3. Seguridad web**

El manejo de notas es algo de suma importancia, la plataforma Aula Virtual Web no es la encargada del manejo de notas finales o generación de actas que tengan validación ante la universidad, pero el sistema de Aula Virtual Web, al estar desarrollado en Moodle, este cuenta con seguridad de alta calidad.

Al iniciar las actividades se creó un usuario con rol de servicios web, tiene acceso únicamente a las funciones web, las cuales se usan para

comunicarse con Aula Virtual Web con sistemas externos; a este usuario se le otorgó el permiso de tres funciones, la primera, consulta el ID del curso enviando el idnumber del curso; la segunda, consulta el listado de notas enviando el ID de curso; y la última, se toma el ID de los estudiantes para consultar el carné y así ingresar la nota, todas las funciones a las que se le otorgó acceso son únicamente para obtener datos, no es posible modificar información desde estas funciones.

Adicional se necesita una llave única que genera el usuario para identificar qué usuario es el que realiza la petición, se debe enviar como parte de los parámetros para retornar información, de no enviarse el sistema retorna una alerta de acceso denegado a los datos.

#### **2.3.3. Reportes estadísticos**

Los reportes son un complemento al módulo de traslado de notas, se cuenta con cuatro.

#### **2.3.3.1. Reporte de plataforma virtual**

Este reporte, ver figura 7, necesita de dos parámetros, año y semestre; con estos parámetros se consulta los cursos que cumplan ese criterio y se realiza una petición por curso al Aula Virtual Web y, de tener respuesta con ID se agrega a la tabla, este reporte muestra los cursos que cumplen con el idnumber y puede realizar el traslado de notas.

## Figura 7. **Reporte de plataforma virtual**

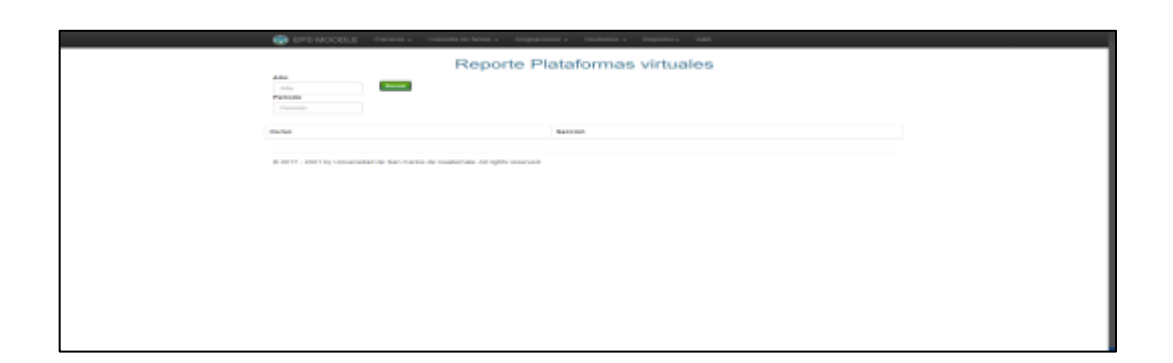

Fuente: elaboración propia, realizado con PHP.

## **2.3.3.2. Reporte de curso subido**

Reporte de complemento del anterior, figura 8, este necesita de dos parámetros, el año y el semestre; con estos se consultan los cursos que cumplan ese criterio y se verifica a la base de datos, la consulta toma todos los cursos que tengan un bloque llamado Moodle, esto indica que ya realizó un traslado de notas de Aula Virtual Web y se agrega a la tabla.

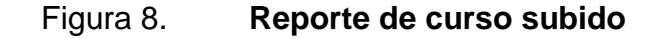

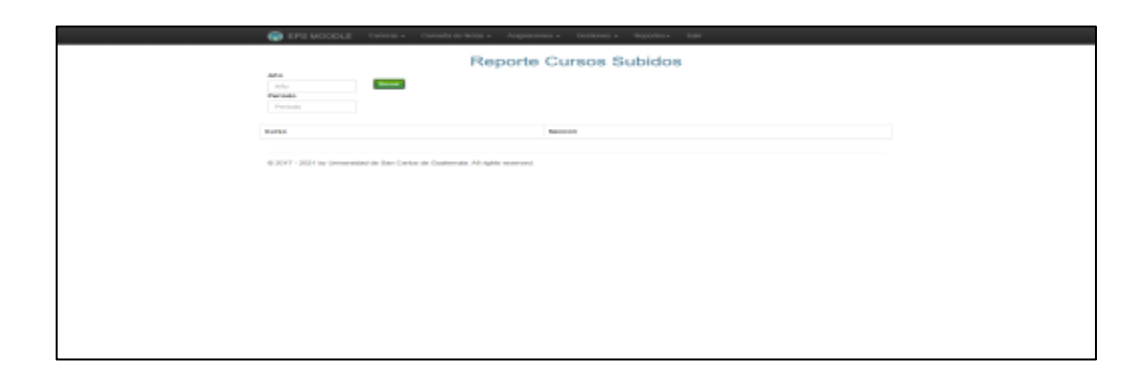

Fuente: elaboración propia, realizado con PHP.

#### **2.3.3.3. Reporte de no asignados**

Este reporte, figura 9, necesita de cuatro parámetros: año, semestre, curso y sección; con estos parámetros se consulta la lista de estudiantes en Aula Virtual Web y se consulta cada estudiante en los datos de la base de datos y de encontrar un estudiante con anomalías en la asignación, se mostrará en el reporte.

Figura 9. **Reporte de no asignados**

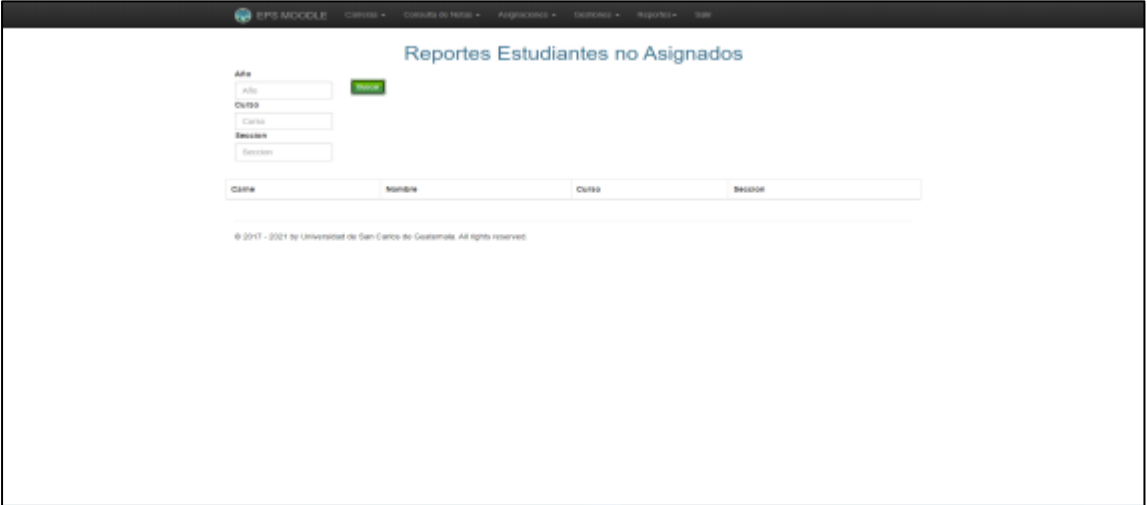

Fuente: elaboración propia, realizado con PHP.

#### **2.3.3.4. Reporte de estudiantes aprobados**

Reporte estadístico, figura 10, este ayuda a ver el panorama de los cursos, hace un recuento por curso de todos los estudiantes asignados en la base de datos y a cada curso se dará el dato de cuántos aprobaron o reprobaron y cuántos llegaron a zona mínima.

## Figura 10. **Reporte de estudiantes aprobados**

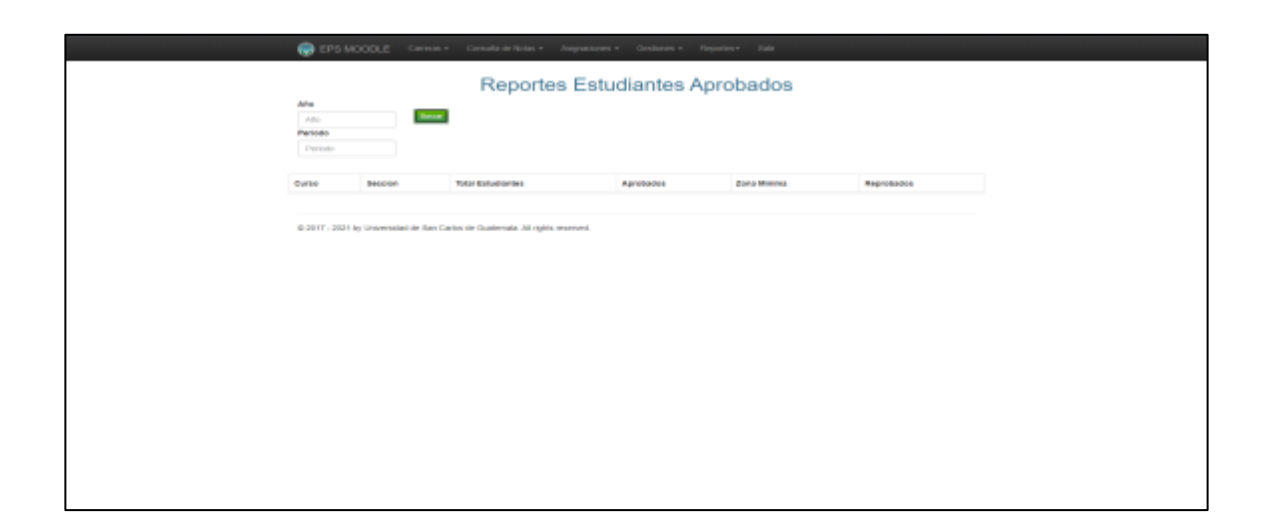

Fuente: elaboración propia, realizado con PHP.

## **2.4. Costos del proyecto**

Todo producto tiene su costo, en este caso el desarrollo de software, la elaboración del módulo y los reportes en el sistema Control Académico Web tiene una serie de costos asociados. Estos se pueden dividir en 3 categorías, las cuales se presentan a continuación.

### **2.4.1. Costos directos**

Este tipo de costo tiene una relación directa con la realización del proyecto. En la tabla V, se muestran los costos directos del proyecto.

## Tabla V. **Tabla de costos directos**

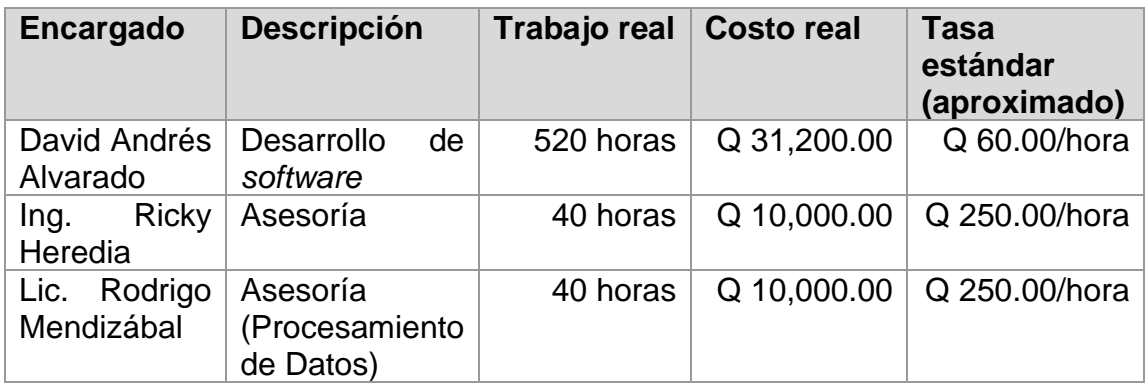

Fuente: elaboración propia, realizado con Microsoft Word.

Los gastos directos aproximados ascienden a un total de Q 51, 200.00.

### **2.4.2. Costos materiales**

Estos involucran todos aquellos recursos tangibles necesarios para llevar a cabo la realización del proyecto. Se describen en la tabla VI.

Tabla VI. **Tabla de costos materiales**

| <b>Recurso</b>             | <b>Cantidad</b> | <b>Costo unitario</b><br>(aproximado)          | <b>Subtotal</b> |
|----------------------------|-----------------|------------------------------------------------|-----------------|
| Microsoft 365<br>personal  | 1 licencia      | Q 469.99                                       | Q 469.99        |
| Computadora de<br>trabajo  |                 | $Q$ 5,000.00                                   | $Q$ 5,000.00    |
| Servidor y rack            | 1               | Q 00,000.00<br>(La institución ya<br>la tenía) | $Q$ 0,000.00    |
| Impresión de<br>documentos | N/A             | N/A                                            | N/A             |

Fuente: elaboración propia, realizado con Microsoft Word.

Con base en la tabla VI, los gastos de materiales aproximados ascienden a un total de Q 5, 470.00

#### **2.4.3. Costos indirectos**

Son todos aquellos que afectan el proceso productivo en general. La realización del proyecto conlleva los que se describen en la tabla VII.

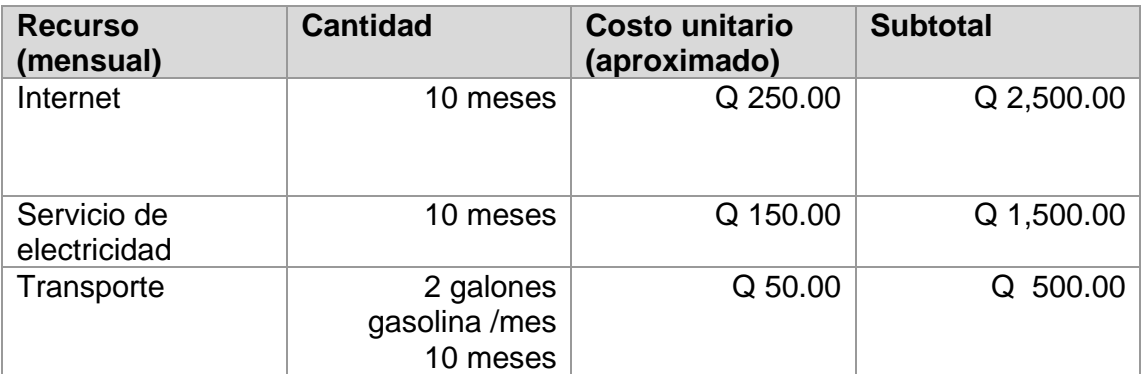

#### Tabla VII. **Tabla de costos indirectos**

Fuente: elaboración propia, realizado con Microsoft Word.

Los costos indirectos representan un total aproximado de Q 455.00 mensuales para un total de Q 4,500.00 durante los 10 meses de duración del proyecto.

Considerando los costos directos, indirectos y materiales, el costo total del proyecto asciende a Q 61,170.00.

#### **2.5. Beneficios del proyecto**

El objetivo principal del proyecto es beneficiar a los alumnos con notas trasladadas directamente desde Aula Virtual Web y no ingresadas manualmente, que podría generar algún tipo de error por parte del catedrático, este proyecto beneficiará a más de 45,000 estudiantes de los centros regionales.

Se estima que con el desarrollo de este sistema, se lograría una disminución de hasta 120 horas de trabajo semestrales al personal de los centros regionales y procesamiento de datos. Todos los reportes asociados a los estudiantes permitirá detectar problemas de aprendizaje, tanto con indicadores de aprobación o detectando si algún estudiante posee problemas y asignación en el sistema principal. Además de la reducción de la carga de trabajo, se abre la posibilidad de trabajar desde casa, disminuyendo también, los costos indirectos como el combustible y depreciación de vehículos a los trabajadores de la institución.

#### **2.5.1. Trazabilidad y seguridad de datos**

En términos de seguridad e integridad de las notas, el sistema registra cada uno de los traslados y genera una bitácora asociada, ver figura 11.

## Figura 11. **Reporte de estudiantes aprobados**

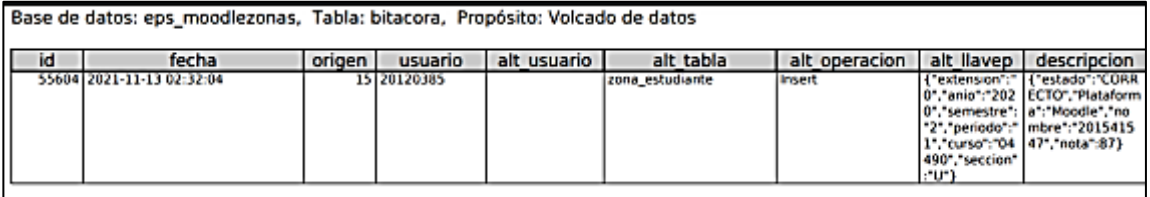

Fuente: elaboración propia, realizado con PhpMyAdmin.

La transacción registra que el usuario: catedrático, alumno, nota, curso y la fecha en que se realizó el traslado, se tiene un registro de lo que llevó a cabo el catedrático.

Para realizar el traslado de notas se necesitan credenciales en el sistema de Control Académico y ser el catedrático titular autorizado, tener el periodo habilitado por administración de Control Académico Web, si ocurriese alguna anomalía con las notas, se tiene una tabla de bitácora que registra todas las actividades, por lo que es sencillo para la administración de Control Académico Web rastrear y visualizar las acciones que ocurrieron.

## **3. FASE ENSEÑANZA APRENDIZAJE**

Durante esta fase se busca mostrar el proceso de capacitación al personal de los distintos centros regionales, también se detalla el material didáctico desarrollado, así como la metodología seleccionada para la capacitación.

El objetivo general de esta fase es que los usuarios finales adquieran los conocimientos necesarios para utilizar la aplicación. Todo sistema informático representa una innovación y como tal necesita de un periodo de aprendizaje para garantizar su óptimo funcionamiento.

#### **3.1. Capacitación al personal de aula virtual**

Durante la fase de enseñanza aprendizaje se realizaron dos distintas capacitaciones, la primera buscaba enfocarse, únicamente en el módulo de traslado de notas, desde un enfoque técnico con las personas encargadas del área de gestión de Control Académico Web y la segunda estaba planificada para realizarse, solamente con los usuarios a los que va dirigido y los que lo utilizarán cada día, pero se llegó al acuerdo de realizar material didáctico por la cantidad de gente y los problemas que conlleva organizar una reunión.

La primera sesión de la capacitación del módulo de inventarios se realizó el martes 30 de noviembre de 2021 a las 7:00 a. m.

La sesión de capacitación se llevó a cabo por medio de la plataforma de Moodle y estaba dirigida al analista de cómputo del Departamento de Procesamiento de datos que, a su vez, es el encargado de administrar la plataforma de Aula Virtual Web.

La sesión duró una hora, en donde se prestó especial atención al flujo y a los diferentes casos que se pueden presentar como posibles errores, así se resuelven los problemas de manera rápida y acertada.

Como resultado de la capacitación se entregó el manual de usuario que se distribuirá a los diferentes catedráticos que utilizarán el sistema, en este manual se detallan las diferentes configuraciones que tienen que realizar los administradores de cursos en Moodle para que el sistema permita el traslado de notas. A continuación, se presenta una imagen de la capacitación, ver figura 12.

#### Figura 12. **Capacitación impartida encargado de Aula Virtual**

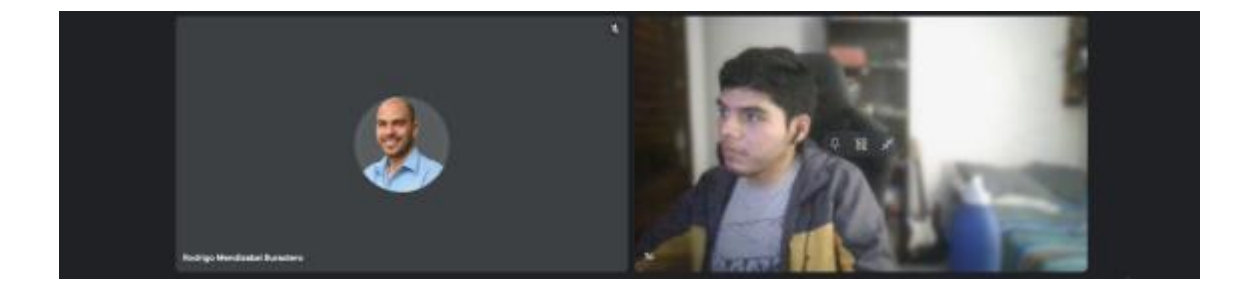

Fuente: [Fotografía de David Andrés Alvarado]. (Ciudad universitaria, zona 12. 2021). Colección particular. Guatemala.

#### **3.2. Material elaborado**

Se preparó material didáctico para los catedráticos de los distintos centros regionales, para estar al tanto del funcionamiento del sistema.

#### **3.2.1. Manual de usuario**

Es un documento orientado a dar asistencia a los nuevos catedráticos sobre cómo utilizar el sistema. En él se detalla el flujo general de la aplicación, cuáles son las entidades de datos, qué configuraciones son necesarias para el funcionamiento del sistema. Asimismo, se detalla cuál es el proceso general para crear, modificar y listar cada uno de los datos migrados. El formato del manual es una guía ilustrada orientada, según el flujo de la aplicación.

## Figura 13. **Manual de usuario entregado a la institución**

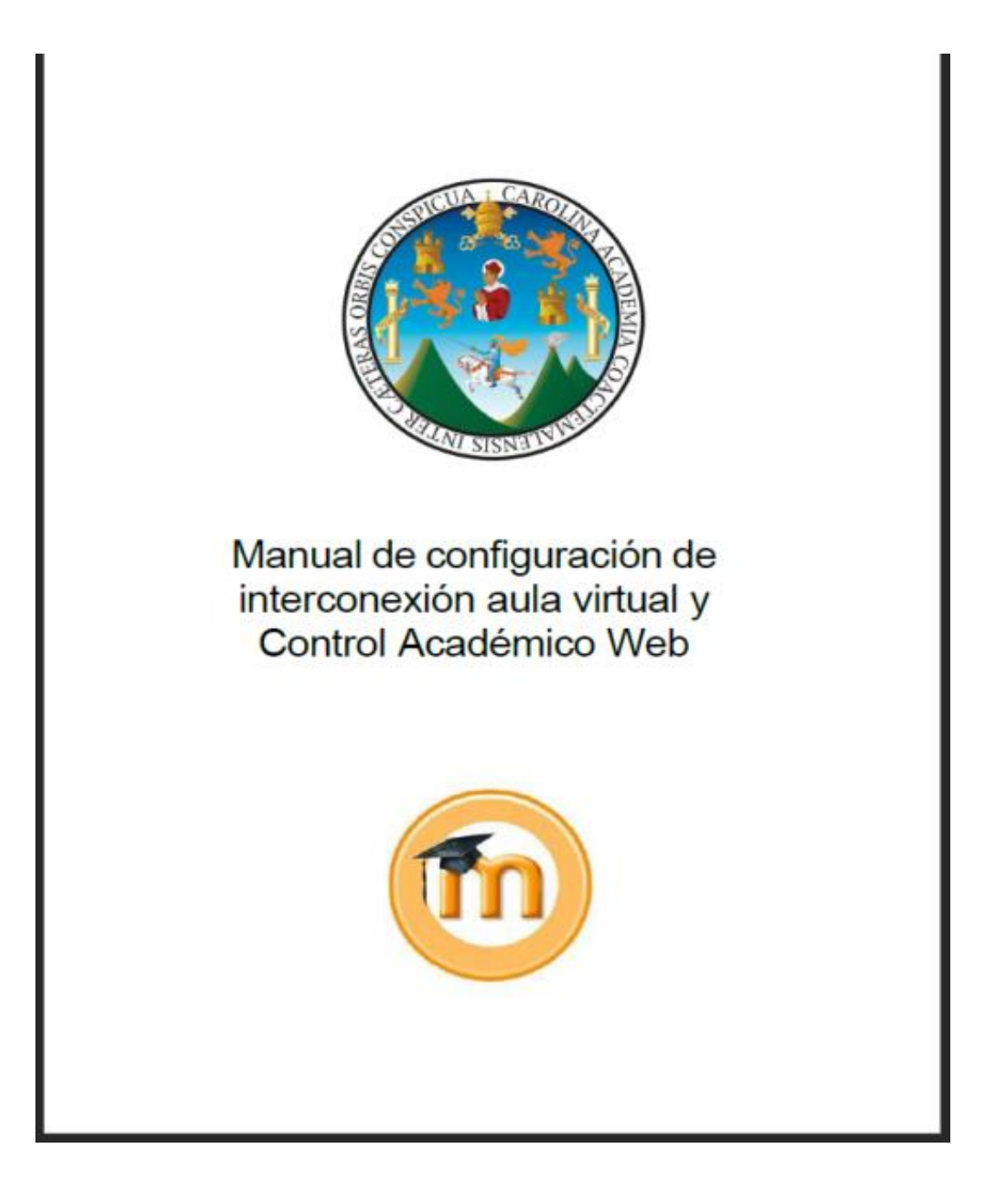

Fuente: elaboración propia, realizado con Microsoft Word.

#### **3.2.2. Documentación técnica del sistema**

Esta documentación está enfocada en los detalles técnicos para los futuros desarrolladores o mantenimientos que pueda llegar a ocurrir en el sistema, se desea facilitar la comprensión del código a las próximas generaciones o alguna funcionalidad que se desea de agregar en el futuro.

#### **3.2.2.1. Documentación de la aplicación**

La documentación técnica de la aplicación se desarrolló utilizando la que dispone Moodle dentro de su misma plataforma. Moodle permite crear documentación técnica a través de una interfaz de servicio. Dentro de la aplicación se tiene una basta información de los datos necesarios y los datos que se retornan, modelos, controladores y demás componentes del sistema.

#### **3.2.2.2. Diagramas**

Se desarrollaron una serie de diagramas que facilitaron el diseño de la aplicación. Los diagramas se detallan a continuación:

- De base de datos
- De componentes
- De casos de uso
- De actividades
- De solución del problema
- Flujo de proceso de traslado de notas antiguo
- Flujo de proceso de traslado de notas nuevo

## Figura 14. **Diagrama entidad relación**

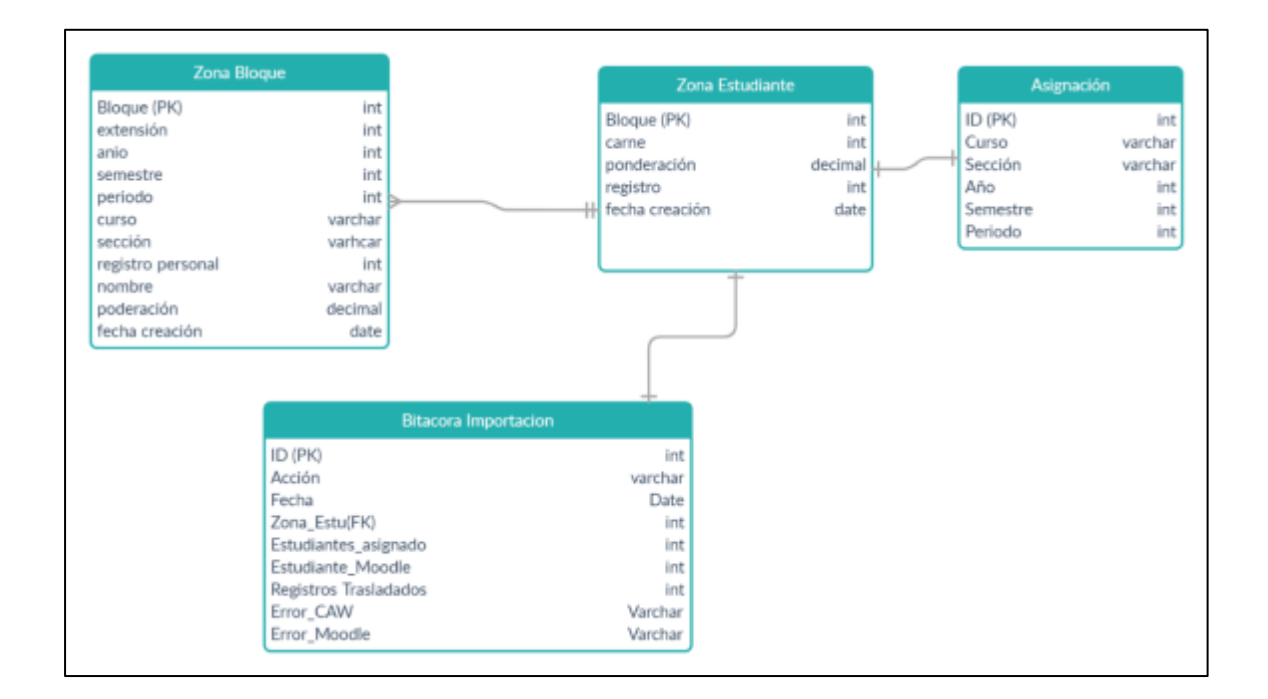

Fuente: elaboración propia, realizado con Draw.io.

## **CONCLUSIONES**

- 1. La implementación de este módulo mejora la eficiencia en el proceso de ingreso de notas al eliminar intermediarios entre la plataforma Moodle y Control Académico Web.
- 2. La integración de los sistemas de la plataforma Moodle y Control Académico Web permiten generar nuevos reportes, como el de los alumnos no asignados en alguna de las dos plataformas.
- 3. Los cambios en los sistemas programáticos pueden llegar causar problemas en los usuarios de una edad avanzada.
- 4. La pandemia ayudó a implementar la digitalización, que a su vez, ayuda a un registro transparente, en el cual quedan las acciones paso a paso en situaciones de alguna incongruencia.
- 5. El ejercicio profesional supervisado (EPS) es una excelente práctica para los estudiantes próximos a graduarse, ya que ayuda a simular un ambiente laboral con sistemas que están funcionando con una persona encargada como un jefe o un usuario final que tiene una idea, pero necesita ser plasmada a un ambiente dentro de la misma institución, esto permite el desarrollo de habilidades y solucionar problemas a enfrentar en el habiente laboral, asimismo, pone a prueba las habilidades adquiridas durante la carrera.

6. El sistema de Control Académico Web es usado por centros regionales dentro del país, cuentan con miles de estudiantes a los cuales esta integración será de ayuda en el ingreso de notas, agilizará el proceso y buscará eliminar los errores en el ingreso de notas manualmente.

## **RECOMENDACIONES**

- 1. Migrar los sistemas de lenguaje de programación de Zend PHP a los nuevos sistemas con mayor soporte y documentación online, la comunidad de Zend es limitada y esto llegará a ser un problema en el mantenimiento del sistema a futuro o en el desarrollo de nuevas funcionalidades.
- 2. Implementar una VPN para el acceso a sus servicios, para la seguridad, la estabilidad y la accesibilidad.
- 3. Implementar los sistemas en ambientes de desarrollo y producción en repositorio de versiones, apoya a la recuperación de errores y tener un historial de cambios y, además abre paso a un sistema de integración continua en el cual se pueden implementar pruebas automáticas antes de aprobar un cambio.
- 4. Migrar la base de datos de PhpMyAdmin a otro sistema de base de datos, esto ayudará al mantenimiento y la cantidad de carga a soportar si el sistema puede llegar a crecer. Separarse de PhpMyAdmin, también ayuda a los programadores a usar herramientas de terceros que permiten una mejor visualización del diagrama entidad relación y el uso de consultas.
- 5. Mantener la metodología de teletrabajo para los futuros estudiantes que realicen su EPS, acompañada de reuniones periódicas de supervisión, esto ayuda a reducir costos de transporte y comida entre otros.

## **REFERENCIAS**

- 1. Canós, J.; Letelier, P. y Penadés, C. (2003). *Metodologías ágiles en el desarrollo de software.* Alicante.
- 2. Centro de Cálculo e Investigación Educativa. (2015). *Sistema de primer ingreso.* Facultad de Ingeniería, Universidad de San Carlos de Guatemala.
- 3. Departamento de Procesamiento de Datos. (2020). *Documento de especificación de funciones del API e-learnig Moodle V1.1.* Recuperado de <https://drive.google.com/file/d/1eiGSsDa7y lEwg46Q3EIhAd4TeiV55N7s/view?usp=sharing>.
- 4. Departamento de Procesamiento de Datos. (2020). *Documentación para configuración de un ambiente de desarrollo plataforma elearnig Moodle.* Recuperado de <https://drive.google.com/file/d/ 1p9UIMFko1BUtcnVKuIKXJHCIg5QDaPpn/view?usp=sharing>.
- 5. Departamento de Procesamiento de Datos. (2016). *Manual de organización del Departamento de Procesamiento de Datos. Recuperado de* <ttps://dpd.usac.edu.gt/wp-content/uploads/ 2017/07/Actualizaci% C3%B3n-Manual-Organización-Depto.- Procesamiento-Datos-Aprobado.pdf>.
- 6. *Proyectos Junit.* Recuperado de <https://es.wikipedia.org/wiki/JUnit>.

# **APÉNDICES**

# Apéndice 1. **Reunión de avances entre asesor de escuela y supervisora de EPS**

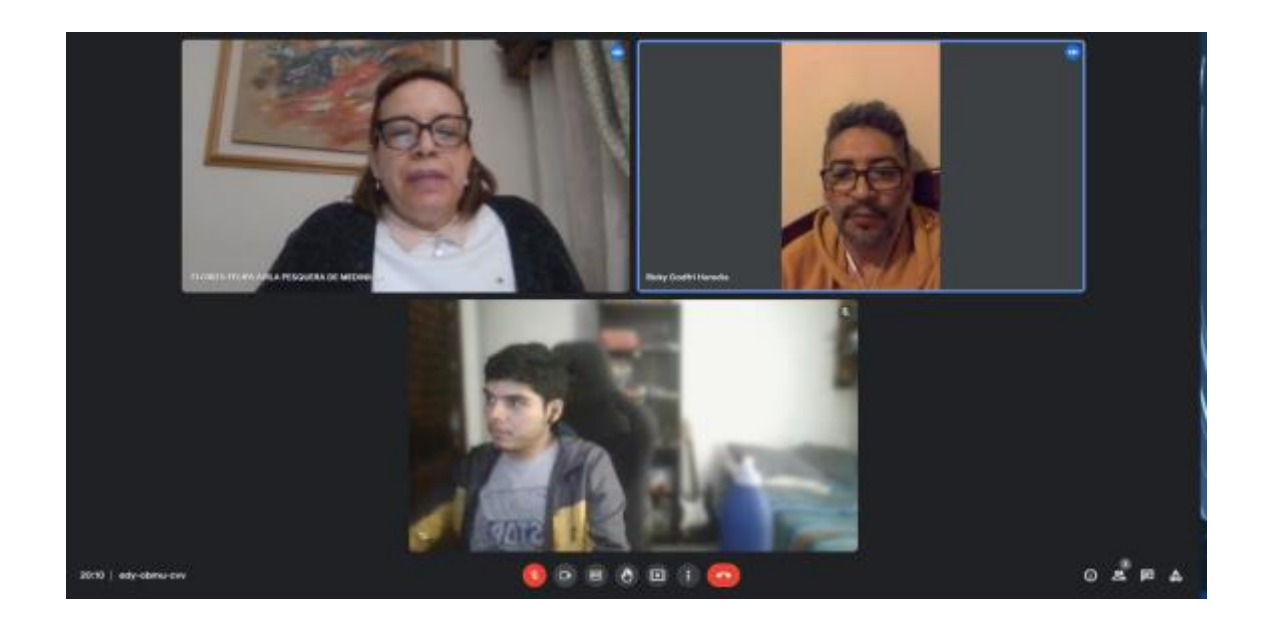

Fuente: [Fotografía de David Andrés Alvarado]. (Ciudad universitaria, zona 12. 2021). Colección particular. Guatemala.

# Apéndice 2. **Carta de finalización del proyecto firmada por el asesor del proyecto**

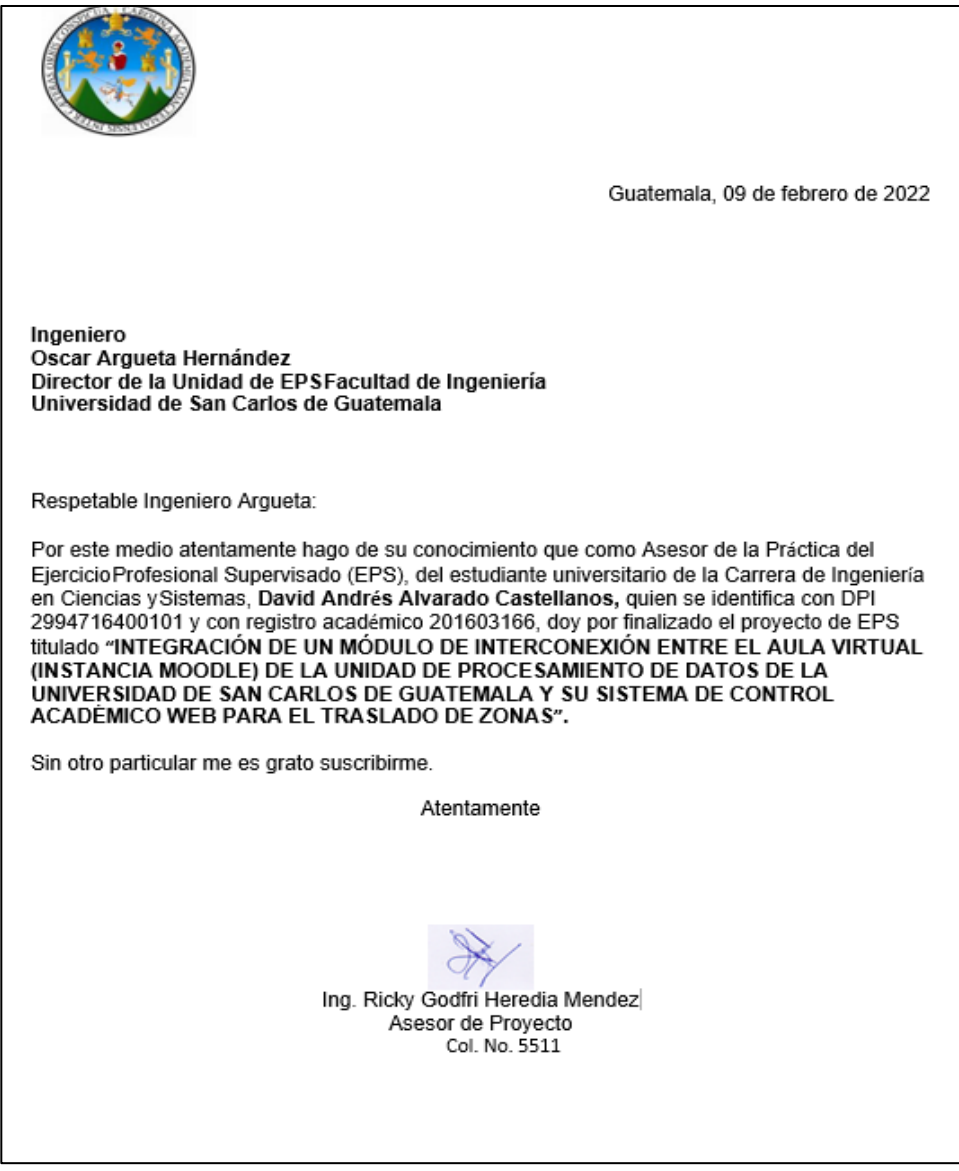

Fuente: elaboración propia.

## Apéndice 3. **Carta de informe final firmada por el asesor del proyecto**

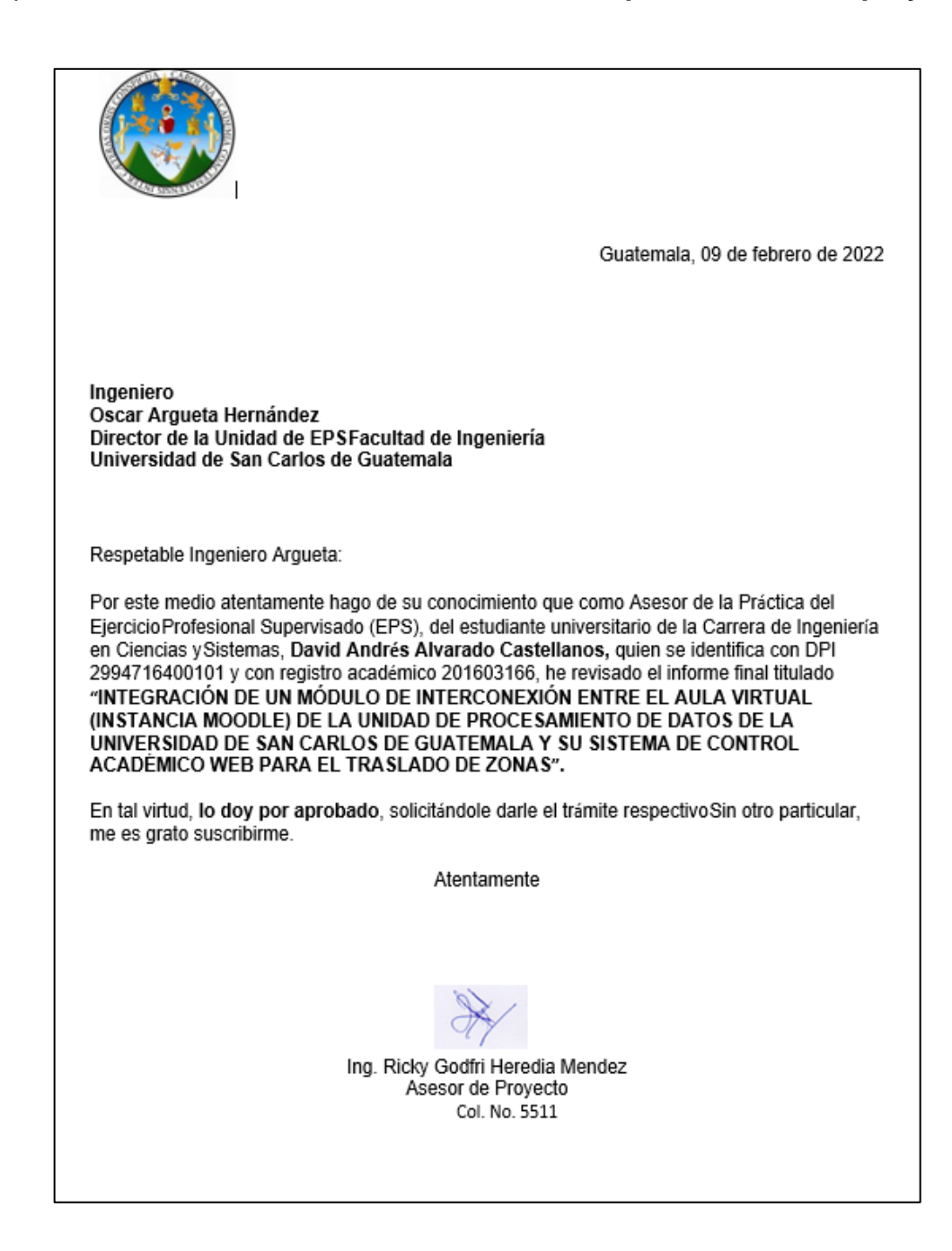

Fuente: elaboración propia.
## **ANEXOS**

## Anexo 1. **Carta de finalización del informe y del proyecto firmada por el asesor de la institución**

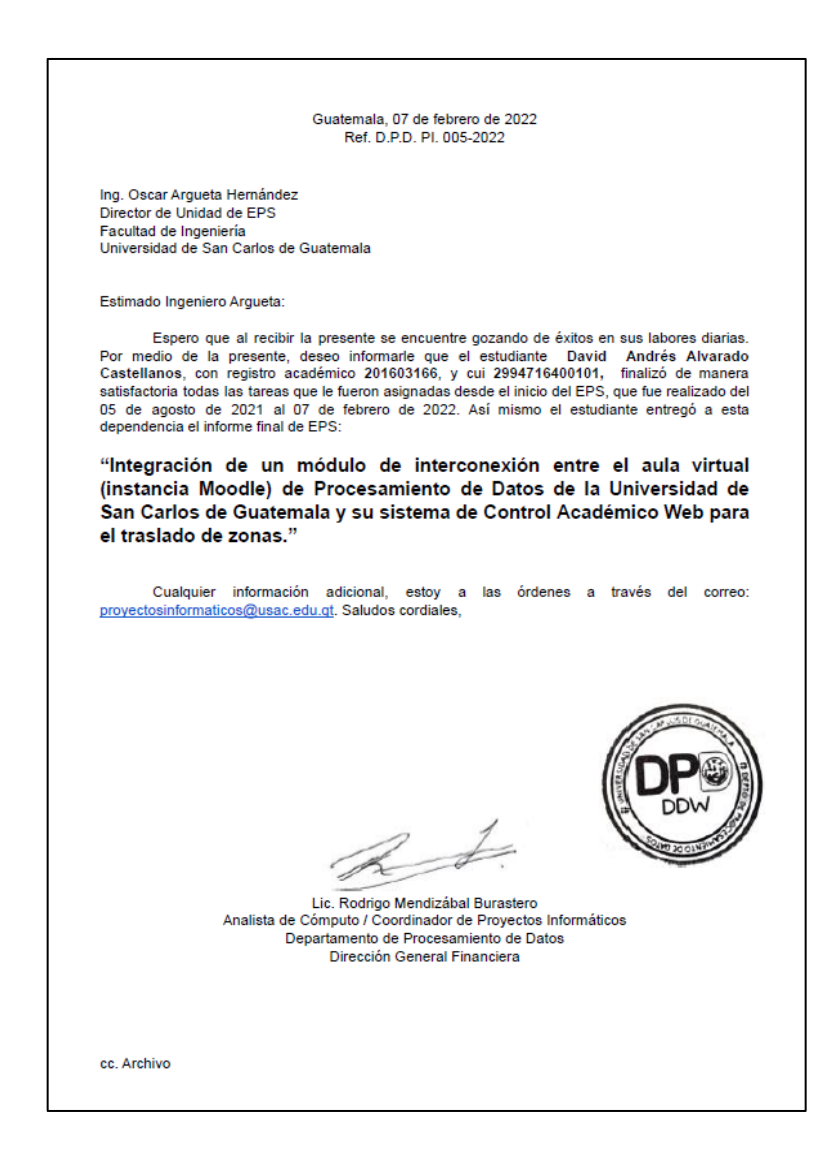

Fuente: Departamento de Procesamiento de Datos, Dirección General Financiera, Universidad de San Carlos de Guatemala.

## Anexo 2. **Carta de finiquito firmada por el asesor de la institución**

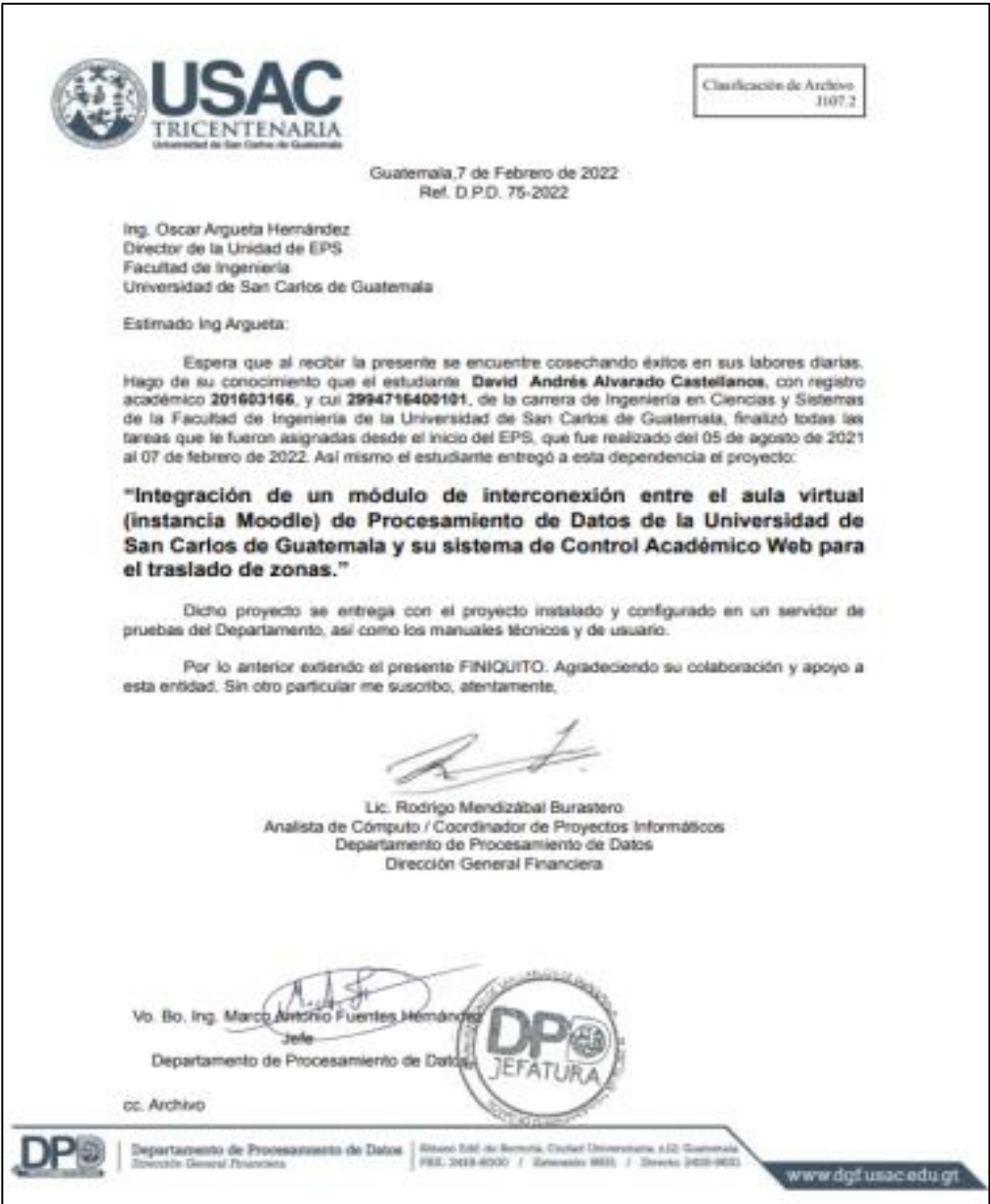

Fuente: Departamento de Procesamiento de Datos, Dirección General Financiera, Universidad de San Carlos de Guatemala.